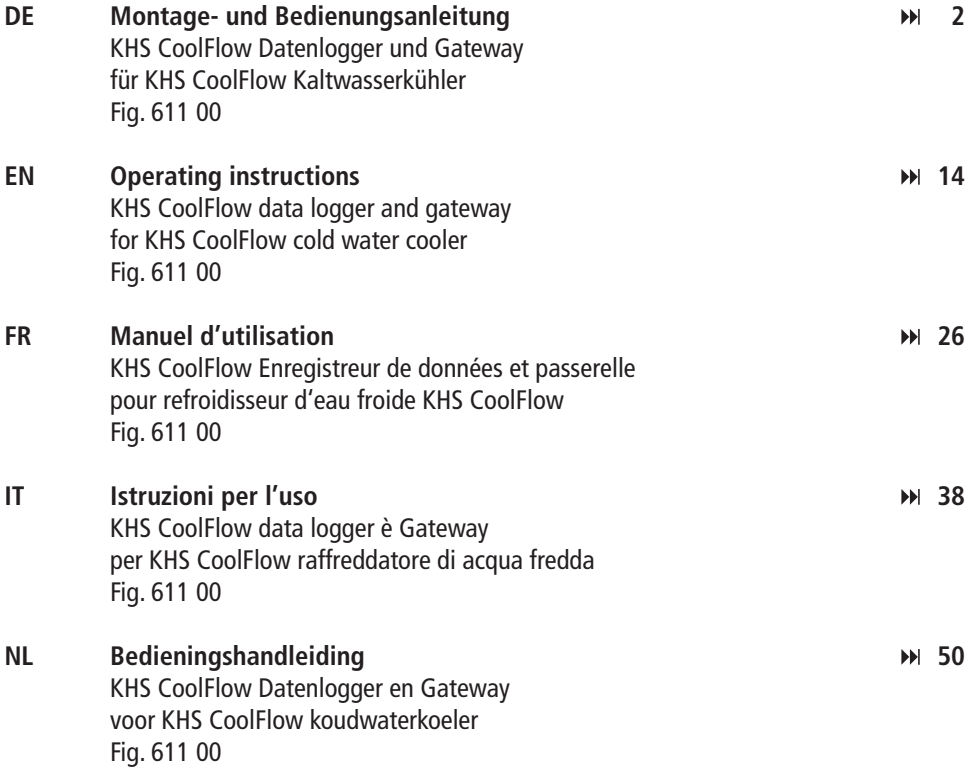

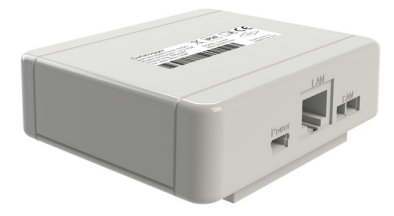

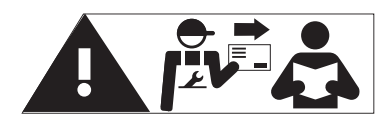

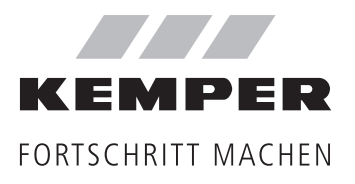

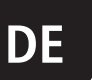

## **Über diese Anleitung**

### **Inhaltsverzeichnis**

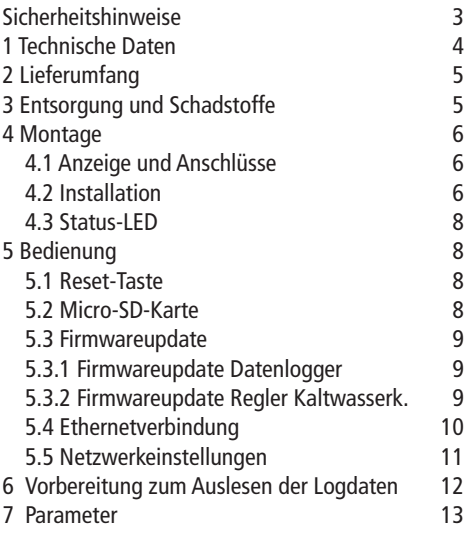

### **Herstelleradresse**

Gebr. Kemper. GmbH  $+$  Co. KG Harkortstraße 5 57462 Olpe Tel.: +49 2761 891-0 Web: www.kemper-group.com

### **Kundendienst**

Service-Hotline Tel.: +49 2761 891 800 Mail: anwendungstechnik@kemper-group.com

### **Über diese Anleitung**

Lesen Sie diese Anleitung vor Montagebeginn oder Gebrauch sorgfältig und folgen Sie den Anweisungen! Bewahren Sie die Anleitung zur späteren Verfügung auf!

Abbildungen in dieser Anleitung dienen dem grundsätzlichen Verständnis und können von der tatsächlichen Ausführung abweichen.

### **Haftung**

Der Hersteller leistet keine Gewährleistung oder Haftung bei:

- Nichtbeachten dieser Anleitung.
- fehlerhaftem Einbau und/oder Gebrauch.
- eigenständiger Modifikation am Produkt.
- sonstiger, fehlerhafter Bedienung.

### **Bestimmungsgemäße Verwendung**

Der Datenlogger dient zur Aufnahme von Messwerten des KHS CoolFlow Kaltwasserkühlers. Die Datenspeicherung erfolgt hierbei auf einer SD-Karte. Das Gateway stellt via Modbus TCP/IP den Zugriff auf die Datenpunkte zur Verfügung. Jede andere Verwendung gilt als nicht bestimmungsgemäß.

### **Fehlgebrauch**

Verwenden Sie den Datenlogger nur in Verbindung mit unserem KHS CoolFlow Kaltwasserkühler und nur innerhalb der in den technischen Daten angegebenen Einsatzgrenzen.

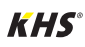

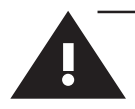

## **Sicherheitshinweise** für Montage und elektrische Installation

### **Sicherheitshinweise**

Beachten und befolgen Sie die Sicherheitshinweise in der Anleitung. Das Nichtbeachten der Sicherheitshinweise kann zum Tod, zu Verletzungen oder zu Sachschäden führen.

Kennzeichnung wichtiger Warnhinweise:

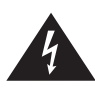

**Gefahr!** Elektrischer Strom! Kennzeichnet Gefahren, die schwere oder tödliche Verletzungen zur Folge haben können.

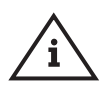

### **Hinweis!**

Kennzeichnet Gefahren, die zu Schäden an der Anlage oder Funktionsstörungen führen können.

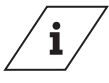

### **Info**

Kennzeichnet zusätzliche Informationen und Tipps.

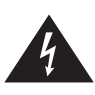

### **Gefahr!**

Lassen Sie Arbeiten an der Anlage nur von Sanitärfachkräften, die in der Elektroinstallation unterwiesen sind, ausführen.

**Warnung!** Nationale Normen und Vorschriften zur Unfallverhütung sind vorrangig zu befolgen.

Benutzen Sie das Gerät

- nur in einwandfreiem Zustand
- bestimmungsgemäß.

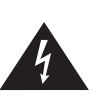

**Gefahr!** Elektrischer Strom! Lebensgefahr durch elektrischen Strom! Schalten Sie das System vor Arbeiten daran spannungsfrei.

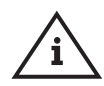

### **Hinweis!**

Keine Gewährleistung, wenn der Datenlogger und das Gateway an eine ungeeignete Stromversorgung angeschlossen oder das Gehäuse geöffnet wird. Innerhalb des Gehäuses befinden sich keine Bedienelemente.

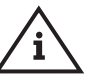

### **Hinweis!**

Installieren Sie den Datenlogger ausschließlich in trockenen Räumen und unter Umgebungsbedingungen wie unter "1 Technische Daten" beschrieben.

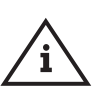

### **Hinweis!**

Entfernen Sie die SD-Karte nur im ausgeschalteten Zustand. Ein Entfernen der SD-Karte während einem Schreib- oder Lesevorgang kann zu irreparablen Schäden an der SD-Karte führen.

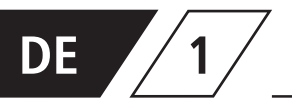

# **1 Technische Daten**

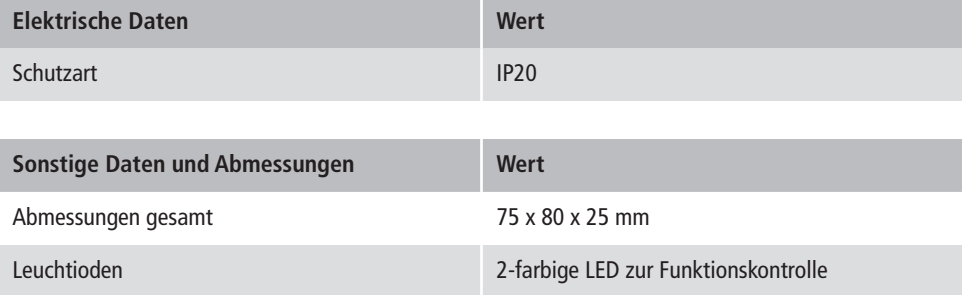

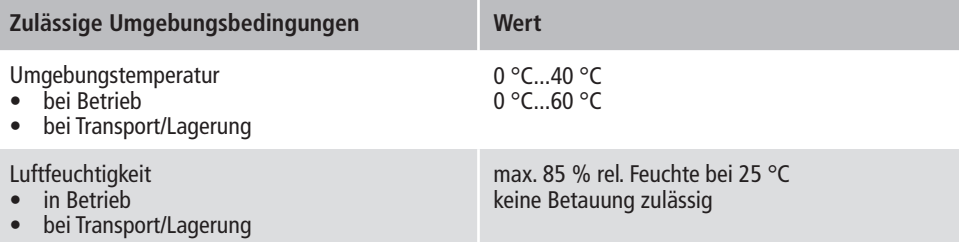

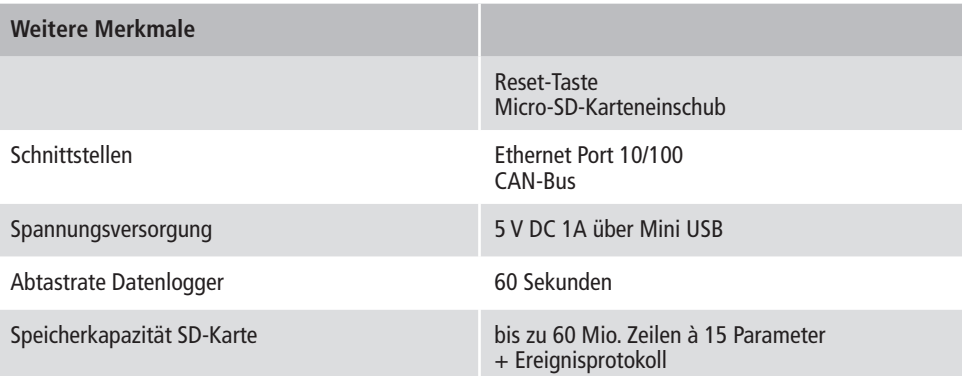

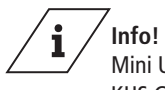

Mini USB- und CAN-Bus-Verbindungskabel sind im KHS CoolFlow Kaltwasserkühler anschlussfertig vorbereitet.

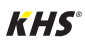

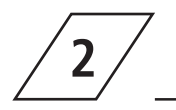

## **Lieferumfang**

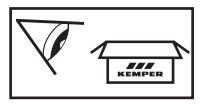

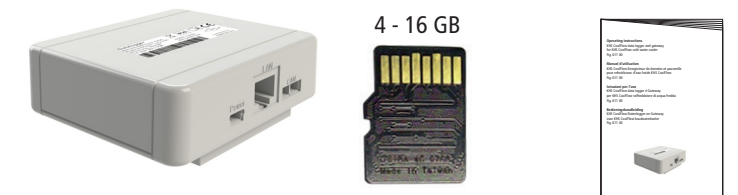

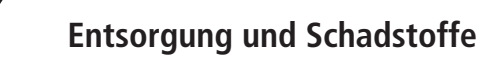

Das Gerät entspricht der europäischen ROHS Richtlinie 2011/65/EU zur Beschränkung der Verwendung bestimmter gefährlicher Stoffe in Elektro- und Elektronikgeräten.

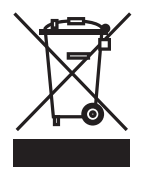

**3**

**Entsorgung**

Beachten Sie die örtlichen Vorschriften zur Abfallverwertung und -beseitigung. Entsorgen Sie das Produkt nicht mit dem normalen Hausmüll, sondern sachgemäß.

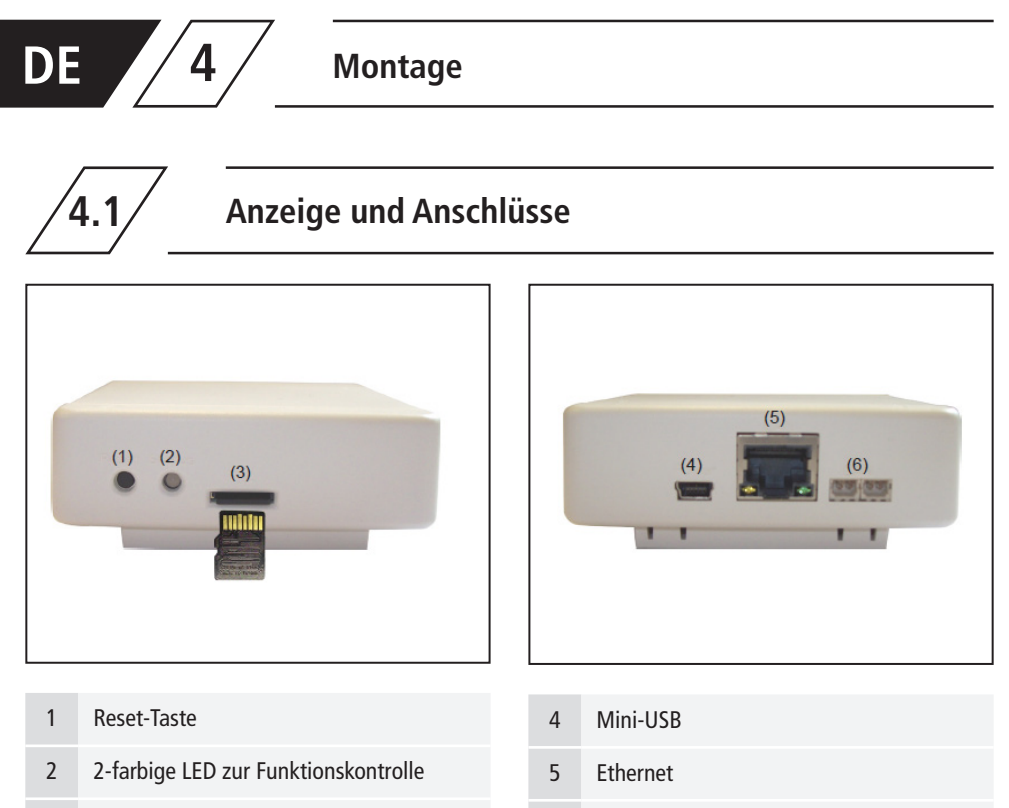

3 Micro-SD-Karten Slot

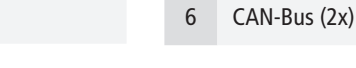

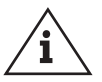

### **Hinweis!**

Stecken Sie die Micro-SD Karte, nur wie abgebildet (Kontakt oben), in den Karten Slot.

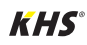

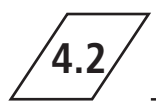

## **4.2 Installation**

Verbinden Sie den Datenlogger mit dem im Kaltwasserkühler vorbereiteten CAN-Bus- und Mini-USB-Kabel.

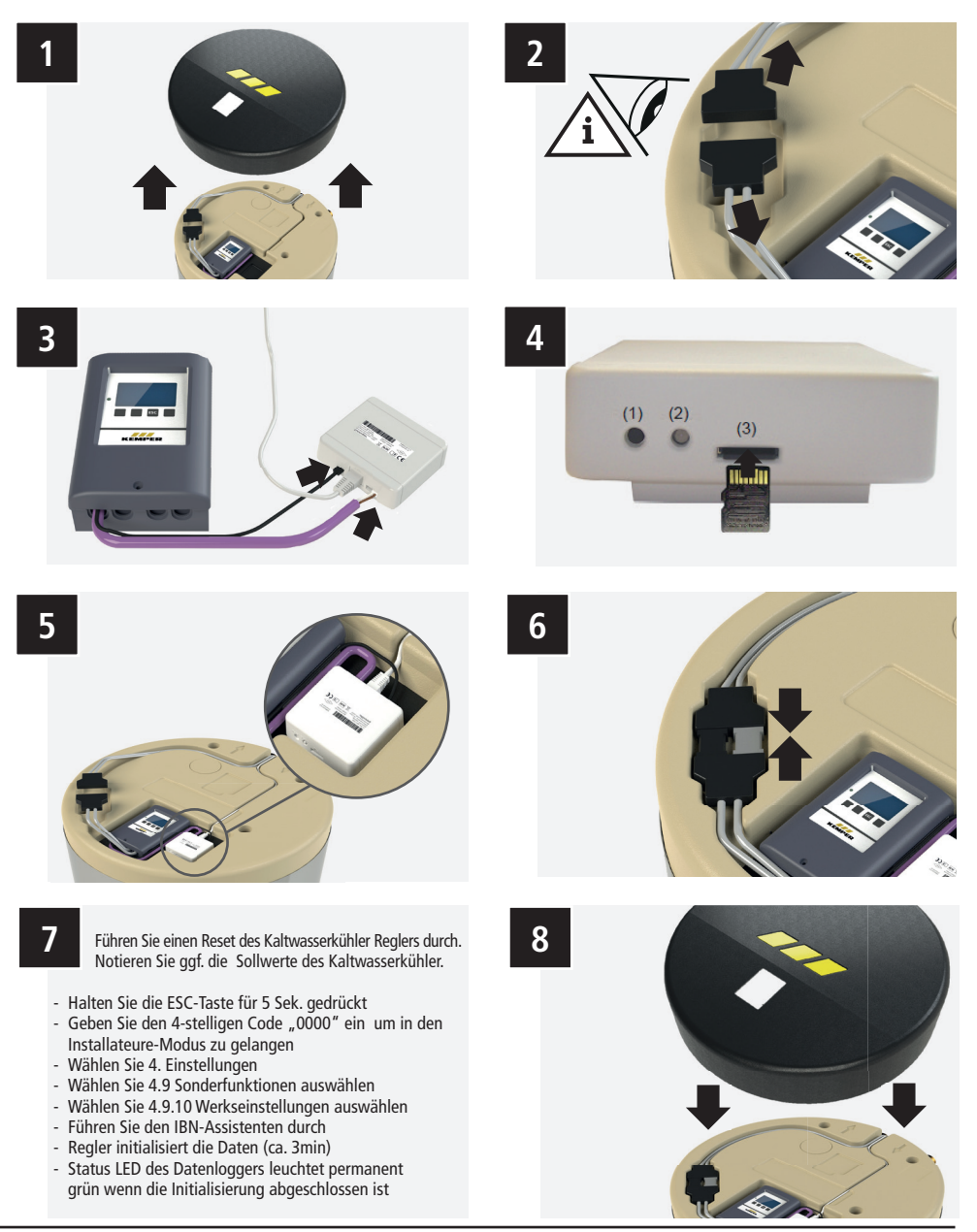

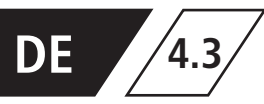

Mit der 2-farbigen LED wird der Betrieb und der Status des Datenloggers angezeigt.

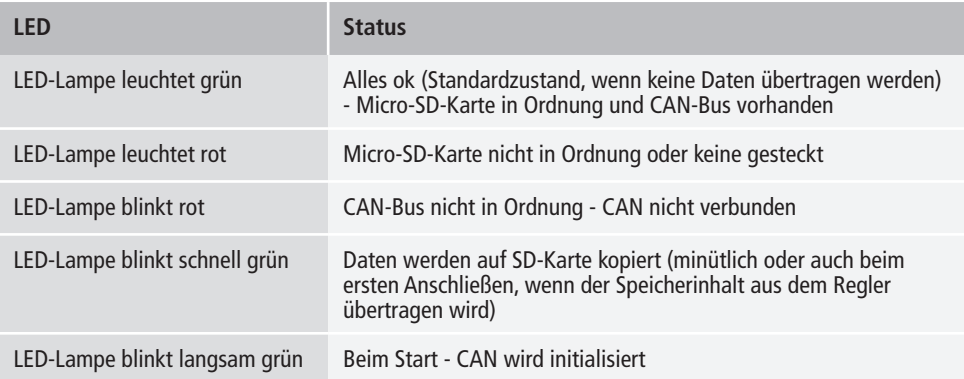

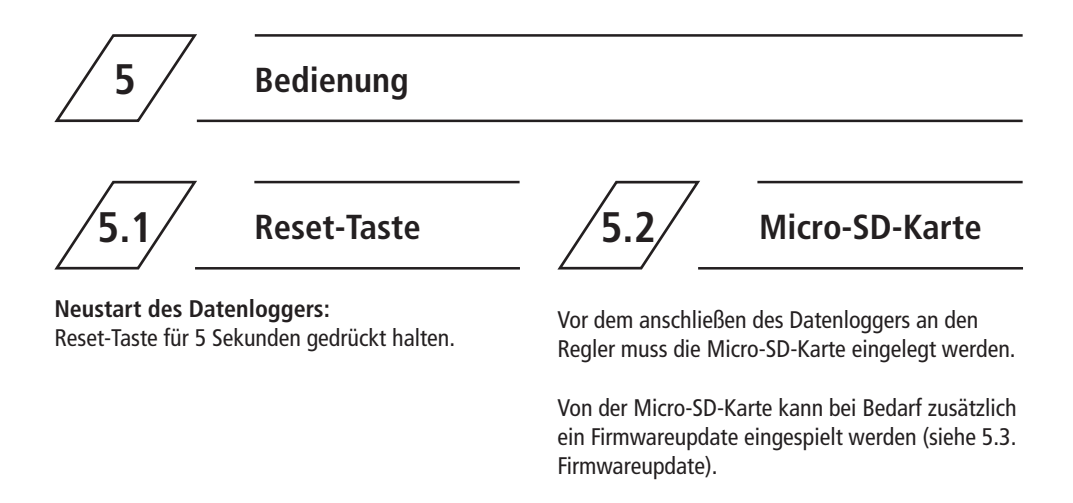

8 /64 – K410061100000-00 – / 01.2024– **© www.kemper-group.com**

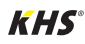

**Hinweis!** Entfernen Sie die SD-Karte nur im stromlosen Zustand des

Kaltwasserkühlers.

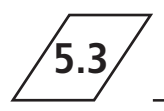

## **5.3 Firmwareupdate**

**5.3.1**

## **Firmwareupdate Datenlogger**

### **Update einlesen:**

Hierbei handelt es sich um eine Sonderfunktion (Softwareupdate).

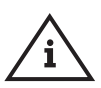

**Hinweis!** Bitte führen Sie das Update nur durch, wenn Sie vom Hersteller dazu aufgefordert werden!

- 1. Kaltwasserkühler stromlos schalten mittels Steckerverbindung trennen. (siehe Abbildung 2 auf Seite 7)
- 2. SD-Karte aus angeschlossenen Datenlogger entnehmen.
- 3. Kopieren Sie die Datei "Firmware.bin" direkt auf die SD-Karte. Die Datei darf nicht in einem Unterordner gespeichert werden.
- 4. SD-Karte in den SD-Karten Einschub des Datenloggers einstecken.
- 5. Kaltwasserkühler mittels zusammenstecken der Steckverbindung wieder mit Strom versorgen. (siehe Abbildung 6 auf Seite 7).
- 6. Neustart des Datenloggers durchführen und dabei die Reset-Taste für 5 Sekunden gedrückt halten, bis die LED schnell abwechselnd rot und gelb blinkt.
- 7. Nach Beendigung des Updates werden die vorhandenen Daten des Flashspeicher (8MB) des Reglers automatisch wieder vollumfänglich auf die Micro-SD-Karte kopiert. Dies kann bis zu 24h dauern (siehe Status-LED "LED-Lampe blinkt schnell grün"). Anschließend leuchtet die LED grün und der Datenlogger läuft im Normalbetrieb mit der neuen Firmware.

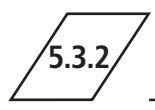

## **Firmwareupdate Regler Kaltwasserkühler**

### **Update einlesen:**

Hierbei handelt es sich um eine Sonderfunktion (Softwareupdate).

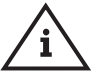

**Hinweis!** Bitte führen Sie das Update nur durch, wenn Sie vom Hersteller dazu aufgefordert werden!

1. Kaltwasserkühler stromlos schalten mittels Steckerverbindung trennen. (siehe Abbildung 2 auf Seite 7)

- 2. SD-Karte aus angeschlossenen Datenlogger entnehmen.
- 3. Erstellen Sie auf der SD-Karte des Datenlogger einen Unterordner "update".
- 4. Legen Sie die ".bin-Datei" in den erstellten Unterordner ab.
- 5. SD-Karte in den SD-Karten Einschub des Datenloggers einstecken.
- 6. Kaltwasserkühler mittels zusammenstecken der Steckverbindung wieder mit Strom versorgen. (siehe Abbildung 6 auf Seite 7).
- 7. Update in der Regleransicht bestätigen.

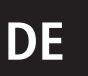

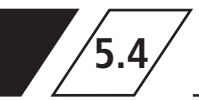

## **5.4 Ethernetverbindung**

Verbinden Sie den Datenlogger mit Hilfe eines Ethernet-Kabels mit ihrem Netzwerk. Sollte DHCP im Netzwerk deaktiviert sein, muss eine IP-Adresse manuell vergeben werden.

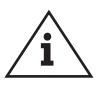

 **Hinweis!** Es ist kein Netzwerk anschluss notwendig, wenn das Gerät ausschließlich als Datenlogger verwendet wird.

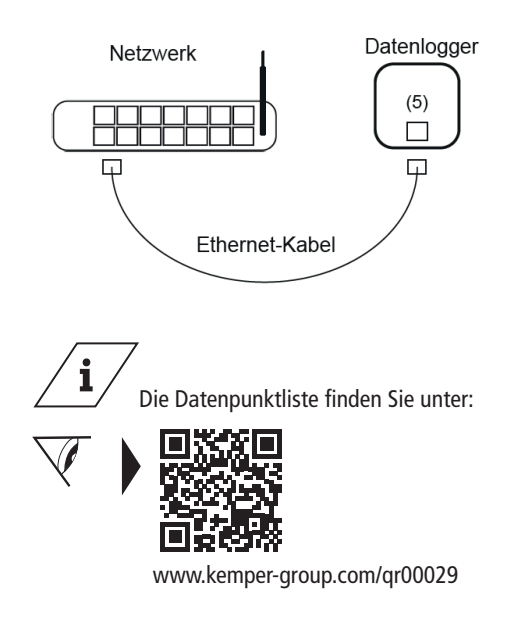

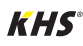

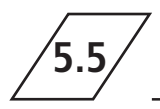

## **5.5 Netzwerkeinstellungen**

Zur Änderung der Netzwerkeinstellungen wählen Sie im Reglermenü unter "Sondereinstellungen" den Menüpunkt "Netzwerk".

Unter "Ethernet" können die Netzwerkeinstellungen verändert werden.

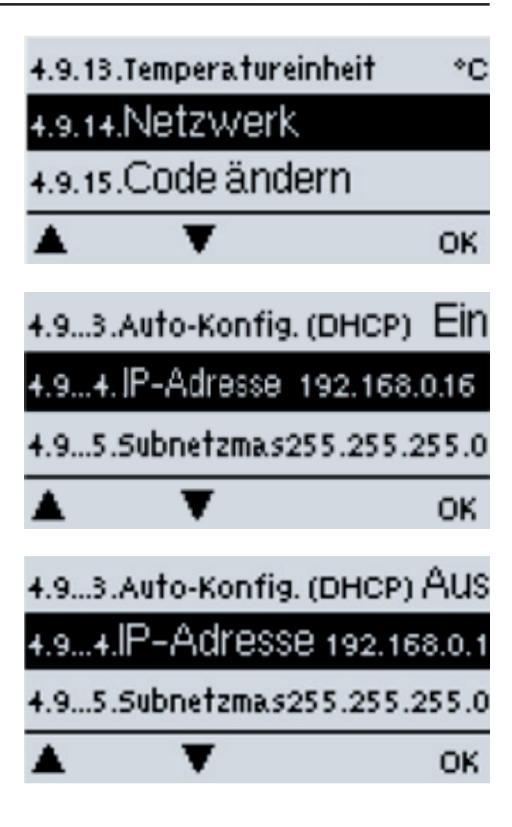

Bei der werksseitigen Einstellung "Auto-Konfig. (DHCP)" **EIN** wird die vom DHCP-Server zugewiesene IP-Adresse und Subnetzmaske verwendet.

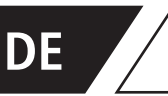

1. Kaltwasserkühler stromlos schalten mittels Steckerverbindung trennen. (siehe Abbildung 2 auf Seite 7)

2. SD-Karte aus angeschlossenen Datenlogger entnehmen.

Auf der SD Karte wird ein Ordner FLOG angelegt. Darin befindet sich ein weiterer Ordner (Ordnername = Regler ID), in dem sich mehrere Unterordner befinden können:

- je nachdem wie lange der Regler schon Daten aufzeichnet gibt es Ordner mit Zwischenspeicherungen der Daten. Diese Ordner sind mit einem Datumstempel versehen z.B. "20230207".
	- öffnet man einen dieser Ordner, so findet man mehrere CSV-Dateien, in denen sich die Log-Einträge befinden.
- LOG.CSV (hier werden die Betriebsparameter gespeichert)
- MLOG.CSV (Ereignisprotokoll)
- TMSTMP.TXT (Textdatei mit Datumsstempel)

3. SD-Karte in den SD-Karten Einschub des Datenloggers einstecken.

4. Kaltwasserkühler mittels zusammenstecken der Steckverbindung wieder mit Strom versorgen. (siehe Abbildung 6 auf Seite 7).

- Regler startet

- Status LED des Datenloggers prüfen leuchtet permanent grün

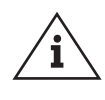

### **Hinweis!**

Die Status LED des Datenloggers sollte bei der Jährlichen Wartung geprüft werden. (Status LED leuchtet grün "alles ok")

Sollten die Daten des Datenloggerns nicht lesbar sein Formatieren Sie die SD-Karte auf FAT32 und wiederholen Sie die Arbeitsschritte.

### **Empfehlung!**

Die Logdaten sollten Jährlich während der Wartung kopiert werden. (rollierender Speicher)

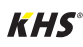

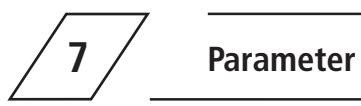

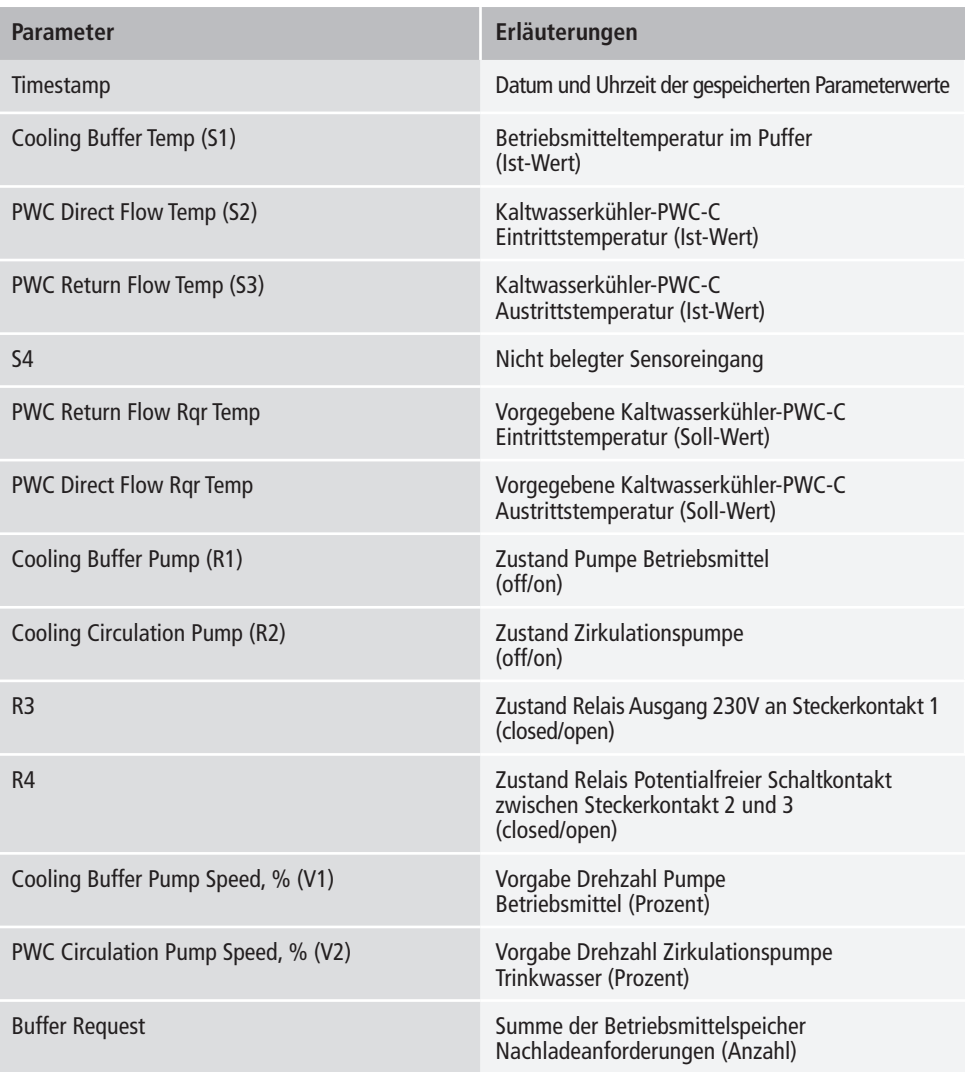

Alle Temperaturwerte in °C

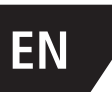

## **About this manual**

### **Table of contents**

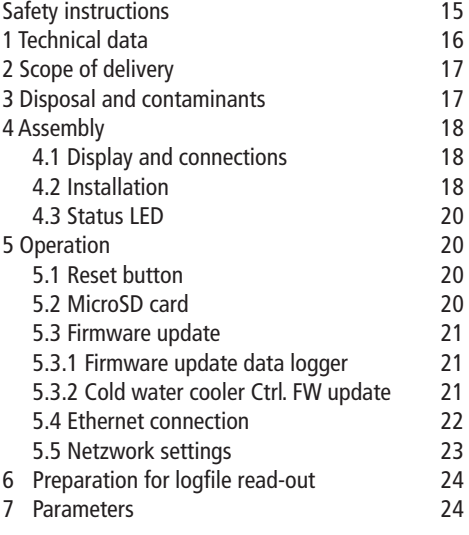

### **Liability**

The manufacturer assumes no warranty or liability in the event of:

- Failure to observe the instructions in this manual.
- Incorrect installation and/or operation.
- Unauthorised modification of the product.
- Other improper methods of operation.

### **Intended use**

The data logger is used to record measured values from the KHS CoolFlow cold water cooler. The data is stored on an SD card. The gateway provides access to the data points via Modbus TCP/IP. Any other use is considered contrary to the intended use.

### **Misuse**

Only use the data logger in conjunction with our KHS CoolFlow cold water cooler and only within the application limits specified in the technical data.

### **Manufacturer's address**

Gebr. Kemper GmbH + Co. KG Harkortstraße 5 57462 Olpe Tel.: +49 2761 891-0 Web: www.kemper-group.com

### **After-sales service**

Service hotline Tel.: +49 2761 891 800 Mail: anwendungstechnik@kemper-group.com

#### **About this manual**

Read this manual carefully before starting installation or use, and follow the instructions! Keep the manual in a safe place for future reference!

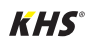

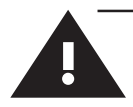

### **Safety instructions** to be observed during assembly and electrical installation

### **Safety instructions**

Be sure to read and follow the safety instructions in the manual. Failure to follow the safety instructions can result in injury or even death and in damage to property.

Labelling of important warning information:

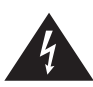

**Danger!** Electricity! Indicates hazards that may result in severe or fatal injury.

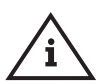

### **Note!**

Indicates hazards that may result in system damage or malfunctions.

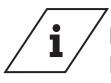

### **Info**

Indicates additional information and tips.

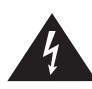

**Danger!** Have work carried out only by plumbingspecialists who have received training in electrical installation work.

**Warning!** Priority must be given to the national standards and provisions governing accident prevention.

Use the device - only in perfect condition

- as intended.

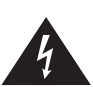

### **Danger!** Electricity!

Danger of fatal electric shock!

Disconnect the system from the power supply before carrying out work.

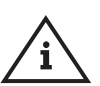

### **Note!**

Warranty is voided if the data logger and gateway are connected to an unsuitable power supply or the housing is opened. There are no operating elements inside the housing.

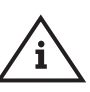

### **Note!**

Only install the data logger in dry areas and under ambient conditions as described under section 1, Technical Data.

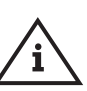

### **Note!**

Only remove the SD card when the device is switched off. Removing the SD card during a read or write operation can cause irreparable damage to the SD card.

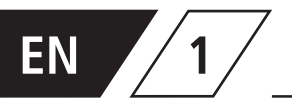

## **1 Technical data**

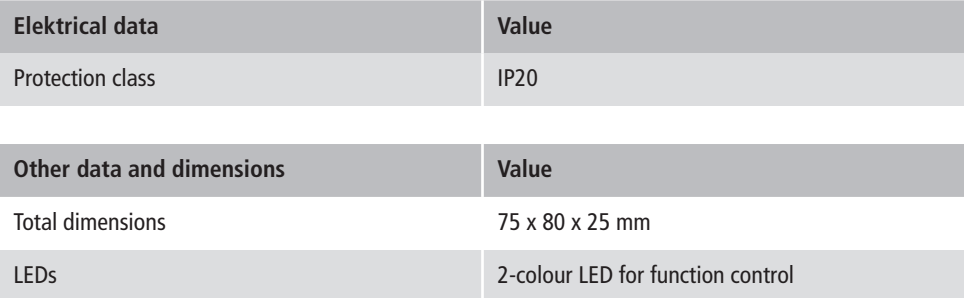

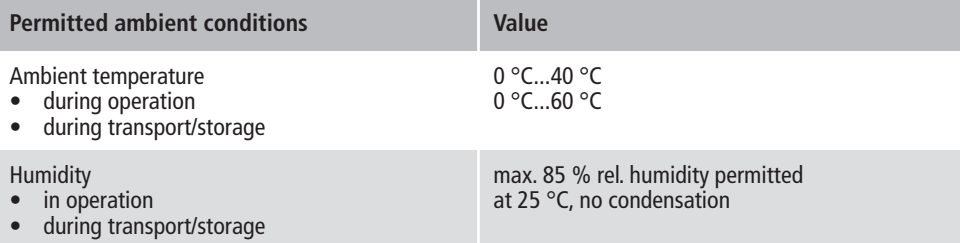

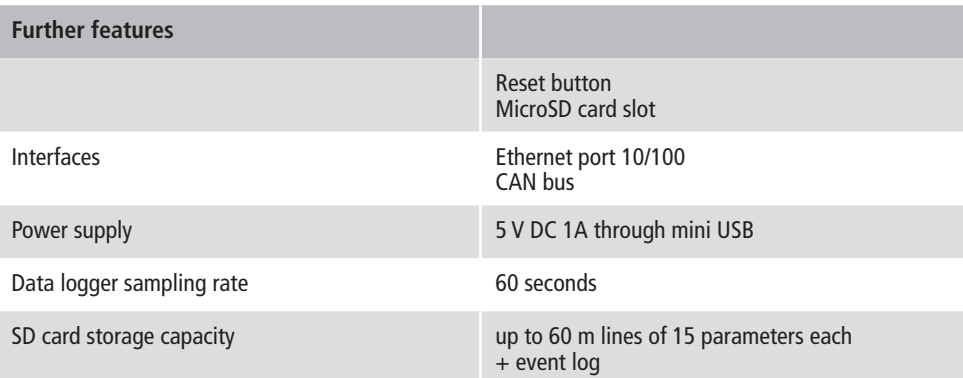

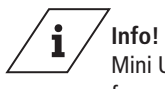

Mini USB and CAN bus interconnect cables are prepared ready for connection in the KHS CoolFlow cold water cooler.

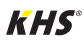

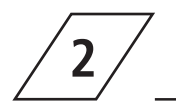

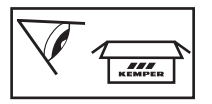

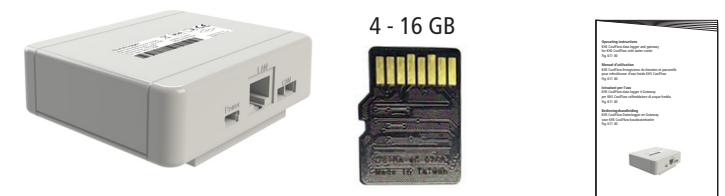

$$
\boxed{\phantom{\qquad}\displaystyle 3\qquad \qquad }\qquad \qquad \text{Disposal and contaminants}\qquad \qquad }
$$

The device complies with the European RoHS Directive 2011/65/EU on the restriction of the use of certain hazardous substances in electrical and electronic equipment.

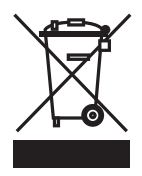

**Disposal**

Observe the local regulations on waste disposal and recycling. Do not dispose of the product with the normal household waste; dispose of it correctly.

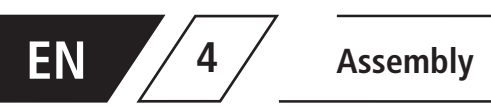

**Display and connections**

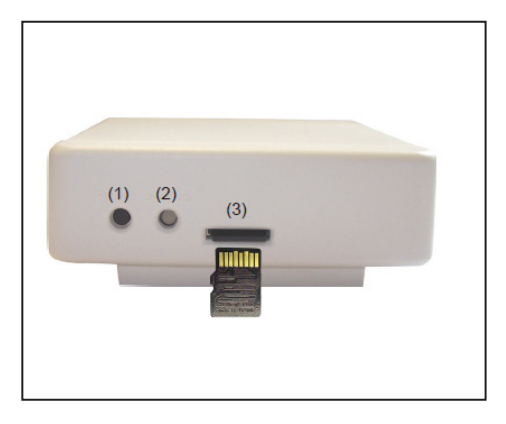

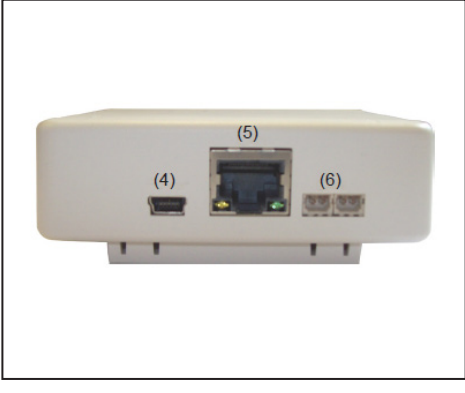

1 Reset button

**4.1**

- 2 2-colour LED for function control
- 3 MicroSC card slot

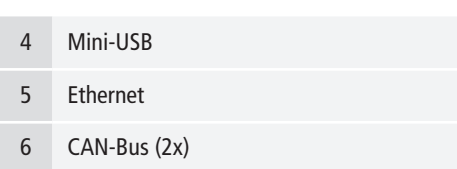

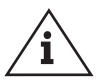

### **Note!**

Insert the microSD card into the card slot only as shown (contact facing up).

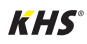

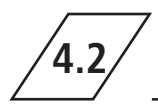

Connect the data logger with the CAN bus and mini-USB cable present in the cold water cooler.

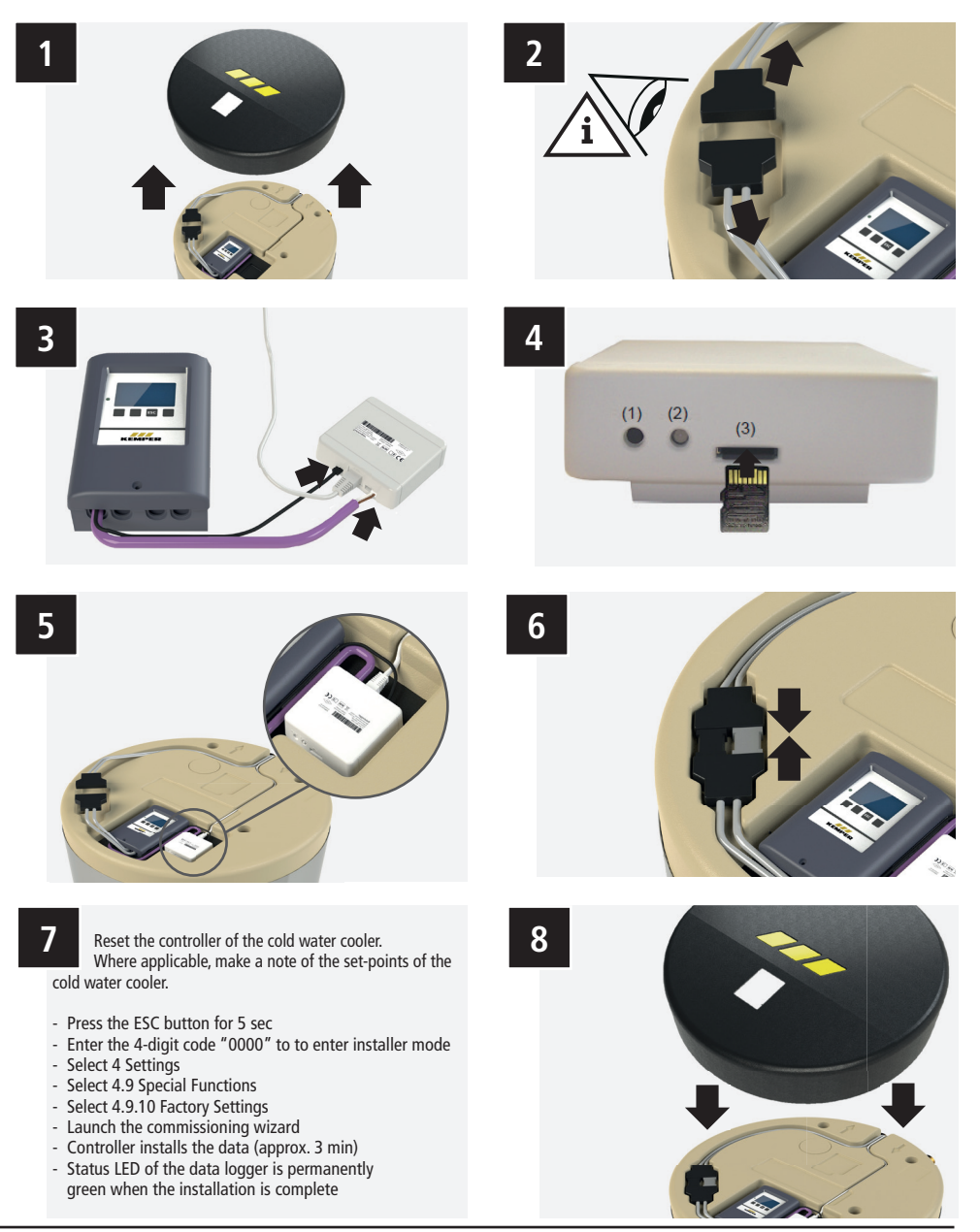

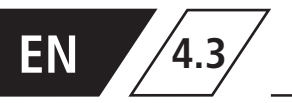

The 2-colour LED displays the operation and status of the data logger.

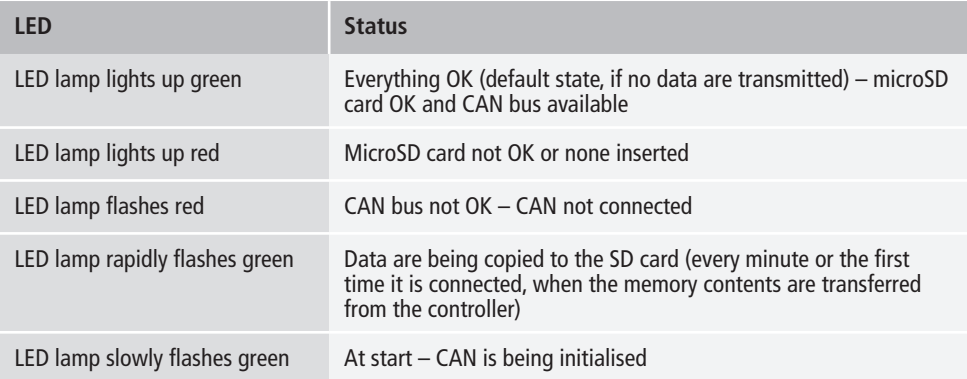

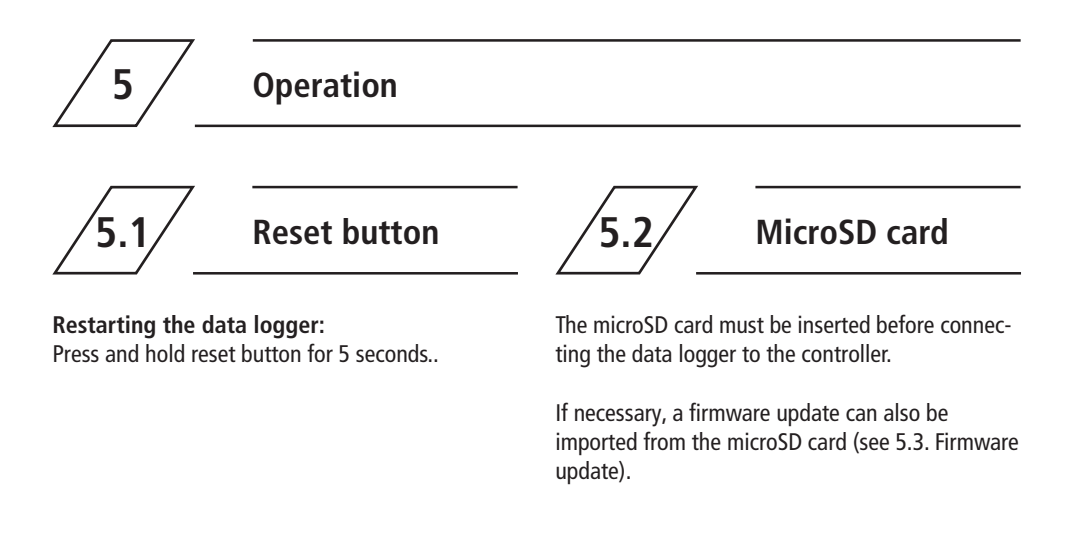

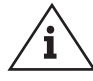

**Note!** Only remove the SD card when the device is switched off.

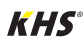

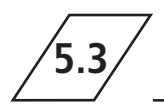

## **5.3 Firmware update**

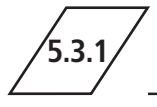

## **Data logger firmware update**

### **Loading an update:**

This is a special function (software update).

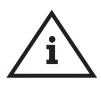

**Note!** Please only carry out the update when you are requested to do so by the manufacturer!

- 1. De-energize the cold water cooler by disconnecting the main plug. (see Fig. 2 on page 7)
- 2. Remove the SD card from the connected data logger.
- 3. Copy the "firmware.bin" file directly to the SD card. The file must not be saved in a subfolder.
- 4. Insert the SD card into the SD card slot of the data logger.
- 5. Connect the main plug again to energize the cold water cooler again. (see Fig. 6 on page 7).
- 6. Restart the data logger while pressing down the reset button for 5 seconds until the LED rapidly flashes red and yellow.
- 7. After the end of the update, the data in the controller's flash memory (8MB) are automatically copied back to the microSD card completely. This can take up to 24h (see status LED, the LED lamp rapidly flashes green). Then, the LED will light up green, and the data logger will run with the new firmware in normal operation.

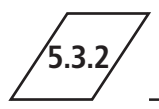

## **Cold water cooler controller firmware update**

### **Loading an update:**

This is a special function (software update).

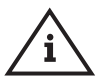

**Note** Please only carry out the update when you are requested to do so by the manufacturer!

- 1. De-energize the cold water cooler by disconnecting the main plug. (see Fig. 2 on page 7)
- 2. Remove the SD card from the connected data

logger.

- 3. Create the subfolder "update" on the SD card.
- 4. Place the "bin file" in the subfolder you've created.
- 5. Insert the SD card into the SD card slot of the data logger.
- 6. Connect the main plug again to energize the cold water cooler. (see Fig. 6 on page 7).
- 7. Confirm the update in the controller view.

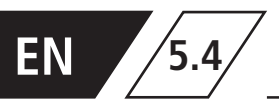

## **5.4 Ethernet connection**

Connect the data logger to your network using an Ethernet cable. If DHCP is deactivated in the network, an IP address must be assigned manually.

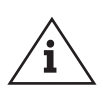

**Note!** No network connection is necessary if the device is used exclusi vely as a data logger.

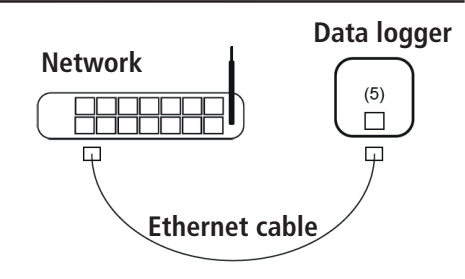

You can find the data point list at:

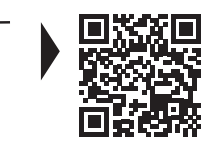

www.kemper-group.com/qr00029

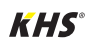

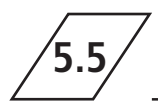

To change the network settings, go to "Special settings" in the controller menu and select the "Network" menu item.

You can change the network settings under "Ethernet".

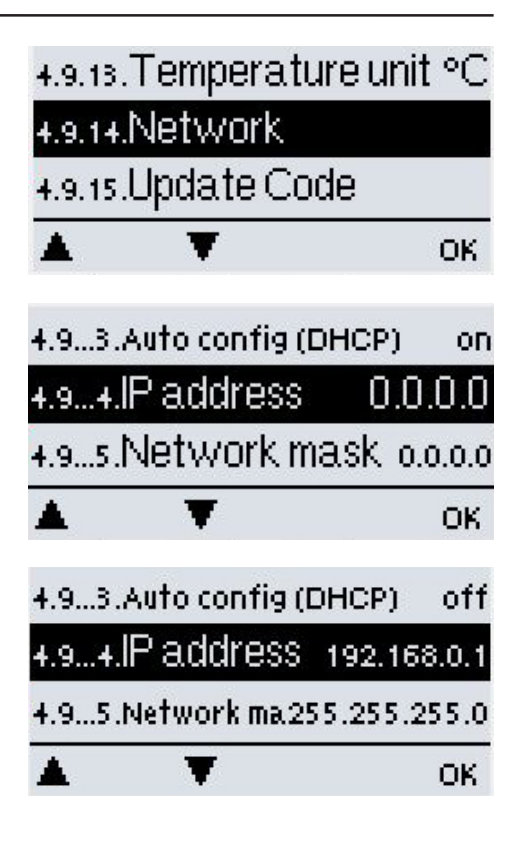

With the factory setting "Auto-config. (DHCP)" **ON**, the IP address and subnet mask by the DHCP server are used.

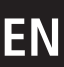

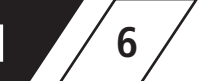

1. Disconnect the main plug to de-energize the cold water cooler. (see Fig. 2 on page 7).

2. Remove the SD card from the connected data logger.

A FLOG folder is created on the SD card. This contains an additional folder (folder name = controller ID) inwhich some subfolders are created:

- Depending on how long the controller has already been recording data, there are folders for interim storage of the data. These folders have a dat stamp, e.g. "20230207".

 - If you open one of these folders, you will see several CSV files containing the log entries.

- LOG.CSV (this is where the operating parameters are saved)
- MLOG.CSV (event log)
- TMSTMP.TXT (text file with data stamp)

3. Insert the SD card into the SD card slot of the data logger.

4. Connect the main plug again to energize the cold water cooler again. (see Fig. 6 on page 7).

- Controller starts

- Status LED of the data logger must be permanently green in normal operation.

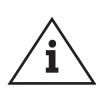

### **Attention!**

The status LED of the data logger should be inspected during annual maintenance. (If the status LED lights up green "everything isOK")

If the data of the data logger cannot be read, format the SD card to FAT32 and repeat the step.

### **Recommendation!**

The logged data should be copied annually during maintenance. (rolling memory)

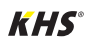

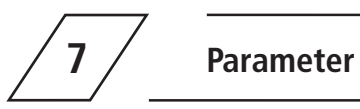

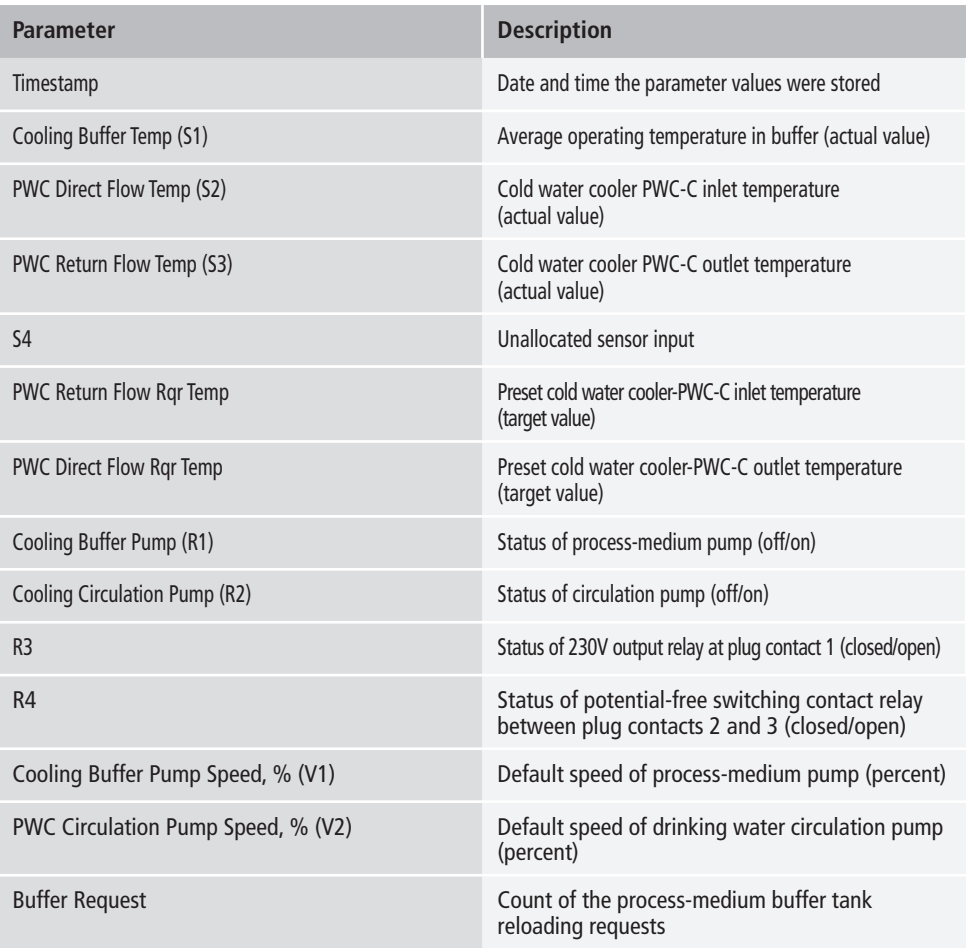

All temperature values in °C

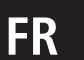

### **Sommaire**

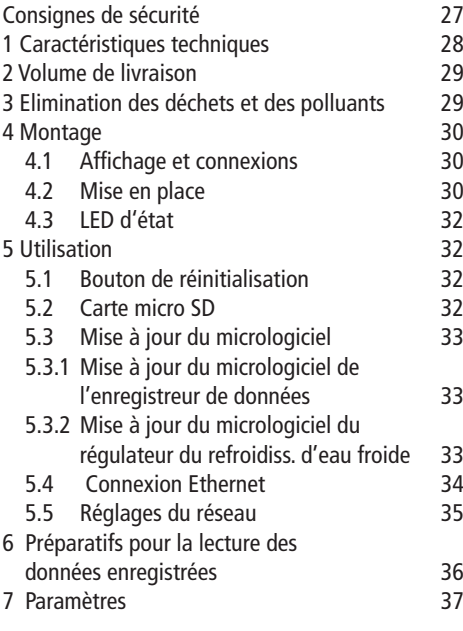

### **Adresse du fabricant**

Gebr. Kemper GmbH + Co. KG Harkortstraße 5 57462 Olpe Tel.: +49 2761 891-0 Site Internet: www.kemper-group.com

### **Service après-vente**

Ligne d'assistance téléphonique du service après-vente Tel.: +49 2761 891 800 E-mail: anwendungstechnik@kemper-group.com

### **A propos de cette notice**

Lisez soigneusement cette notice avant le montage ou l'utilisation et respectez les instructions! Conservez la notice pour une mise à disposition ultérieure!

Les illustrations de cette notice ont pour but de donner au lecteur une compréhension de base et peuvent diverger du modèle existant.

Le fabricant n'assume aucune responsabilité ni aucune garantie:

- en cas de non-respect de cette notice,
- en cas d'installation et/ou d'utilisation incorrecte(s),
- en cas de modification autonome du produit et
- en cas de toute autre utilisation inappropriée.

### **Utilisation conforme**

L'enregistreur de données sert à enregistrer des valeurs de mesure du refroidisseur d'eau froide KHS CoolFlow. L'enregistrement des données a lieu alors sur une carte SD. La passerelle fournit l'accès aux points de données via le Modbus TCP/IP. Toute autre utilisation est considérée comme non conforme à la destination prévue.

### **Utilisation inappropriée**

Utilisez l'enregistreur de données uniquement en combinaison avec notre refroidisseur d'eau froide KHS CoolFlow et seulement dans les limites d'utilisation indiquées dans les caractéristiques techniques.

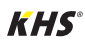

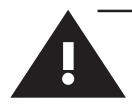

## **Consignes de sécurité** pour le montage et l'installation électrique

### **Consignes de sécurité**

Tenez compte et respectez impérativement les consignes de sécurité de la notice. Le nonrespect des consignes de sécurité peut entraîner la mort, des blessures ou des dommages matériels.

Marquage des avertissements importants:

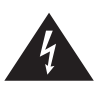

**Danger!** Courant électrique! Indique les dangers pouvant entraîner la mort ou des blessures graves.

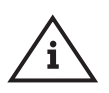

### **Remarque!**

Indique les dangers pouvant entraîner des détériorations sur l'installation ou des dysfonctionnements.

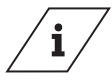

### **Info**

Indique les informations supplémentaires et les conseils.

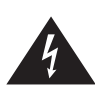

**Danger!** Confiez uniquement les travaux sur l'installationà des spécialistes en sanitaire qui ont reçu une formation dans le domaine de l'installation électrique.

**Avertissement!** Les normes nationales et les prescriptions de prévention des accidents doivent être suivies en priorité.

N'utilisez cet appareil

- que s'ils sont dans un état irréprochable et
- que conformément à la destination prévue

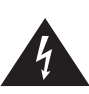

**Danger!** Courant électrique! Danger de mort dû au courant électrique!

Mettez systématiquement le système hors tension avant tous travaux à effectuer dessus.

### **Remarque!**

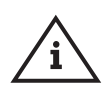

Aucune garantie si l'enregistreur de données et la passerelle sont raccordés à une alimentation électrique inappropriée ou si le boîtier est ouvert. Il n'y a aucun élément de commande dans le boîtier.

### **Remarque!**

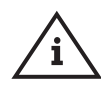

Installez l'enregistreur de données uniquement dans des locaux secs et dans les conditions ambiantes décrites dans la section

« 1 Caractéristiques techniques ».

### **Remarque!**

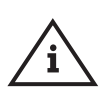

Ne retirez la carte SD qu'à l'état hors tension. Le retrait de la carte SD pendant l'écriture ou la lecture peut entraîner des dommages irréparables de la carte SD.

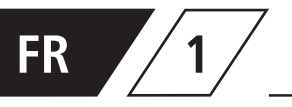

# **1 Caractéristiques techniques**

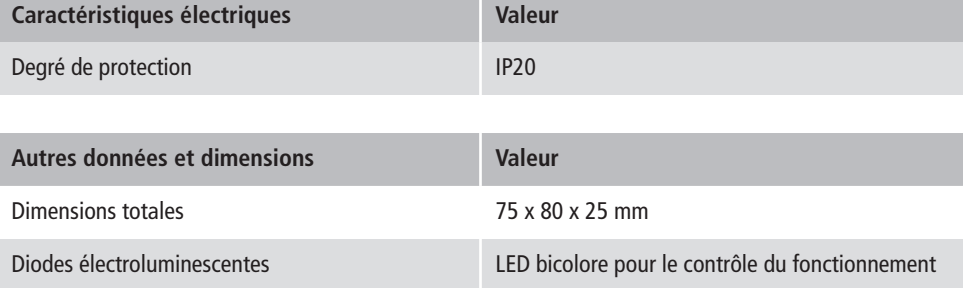

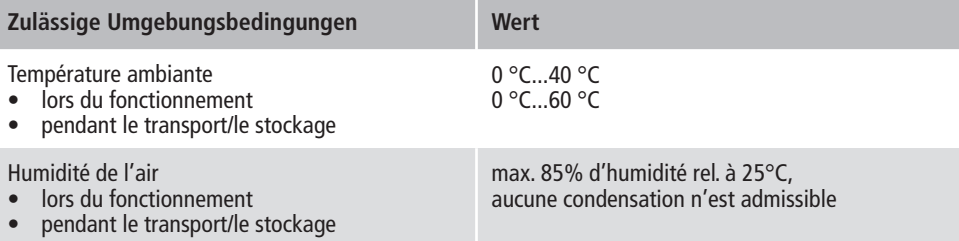

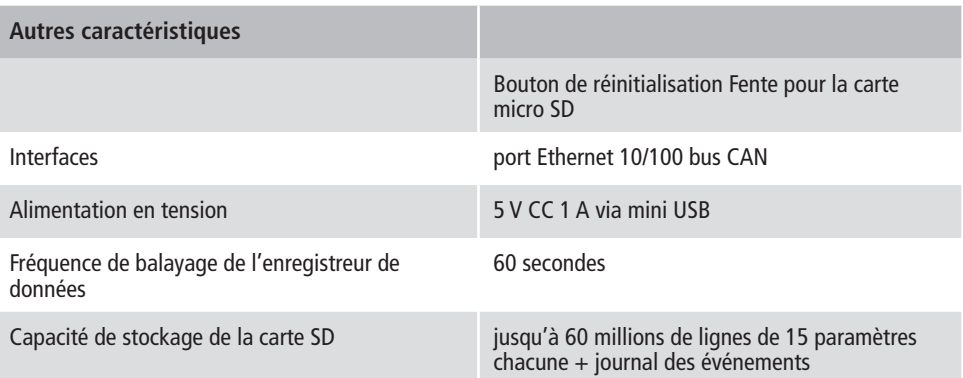

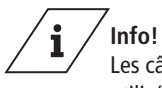

Les câbles de raccordement mini USB et du bus CAN sont préparés prêts à être utilisés dans le refroidisseur d'eau froide KHS CoolFlow

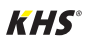

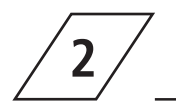

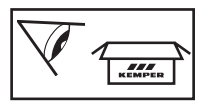

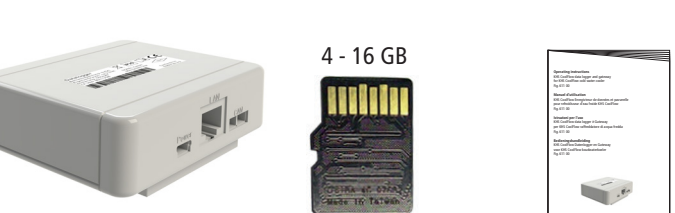

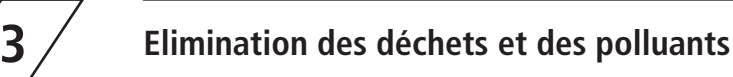

L'appareil est conforme à la directive européenne ROHS 2011/65/UE relative à la limitation de l'utilisation de certaines substances dangereuses dans les appareils électriques et électroniques.

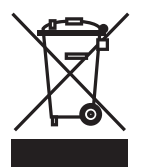

**Elimination des déchets** Tenez compte des prescriptions locales relatives au recyclage et à l'élimination des déchets. Ne jetez pas le produit dans les ordures ménagères, mais de manière adéquate.

**4.1**

## **Affichage et connexions**

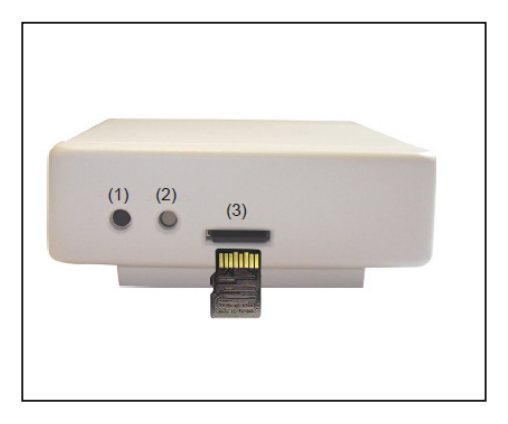

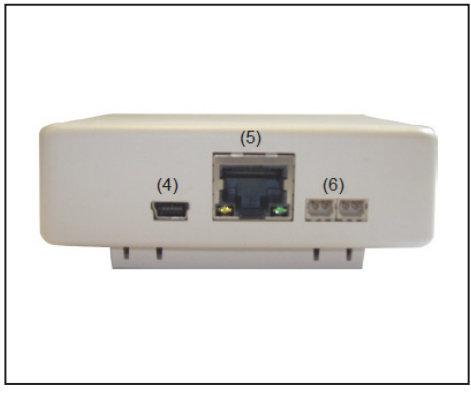

- 1 Bouton de réinitialisation
- 2 LED bicolore pour le contrôle du fonctionnement
- 3 Fente pour les cartes micro SD

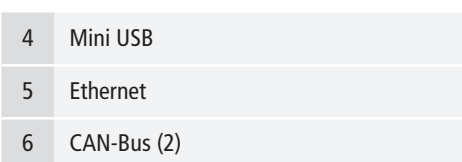

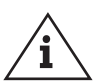

### **Remarque!**

Insérez la carte micro SD, seulement comme illustré (contact en haut), dans la fente pour cartes.

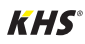

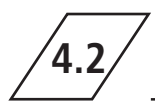

Connectez l'enregistreur de données aux câbles de raccordement du bus CAN et mini USB préparés dans le refroidisseur d'eau froide.

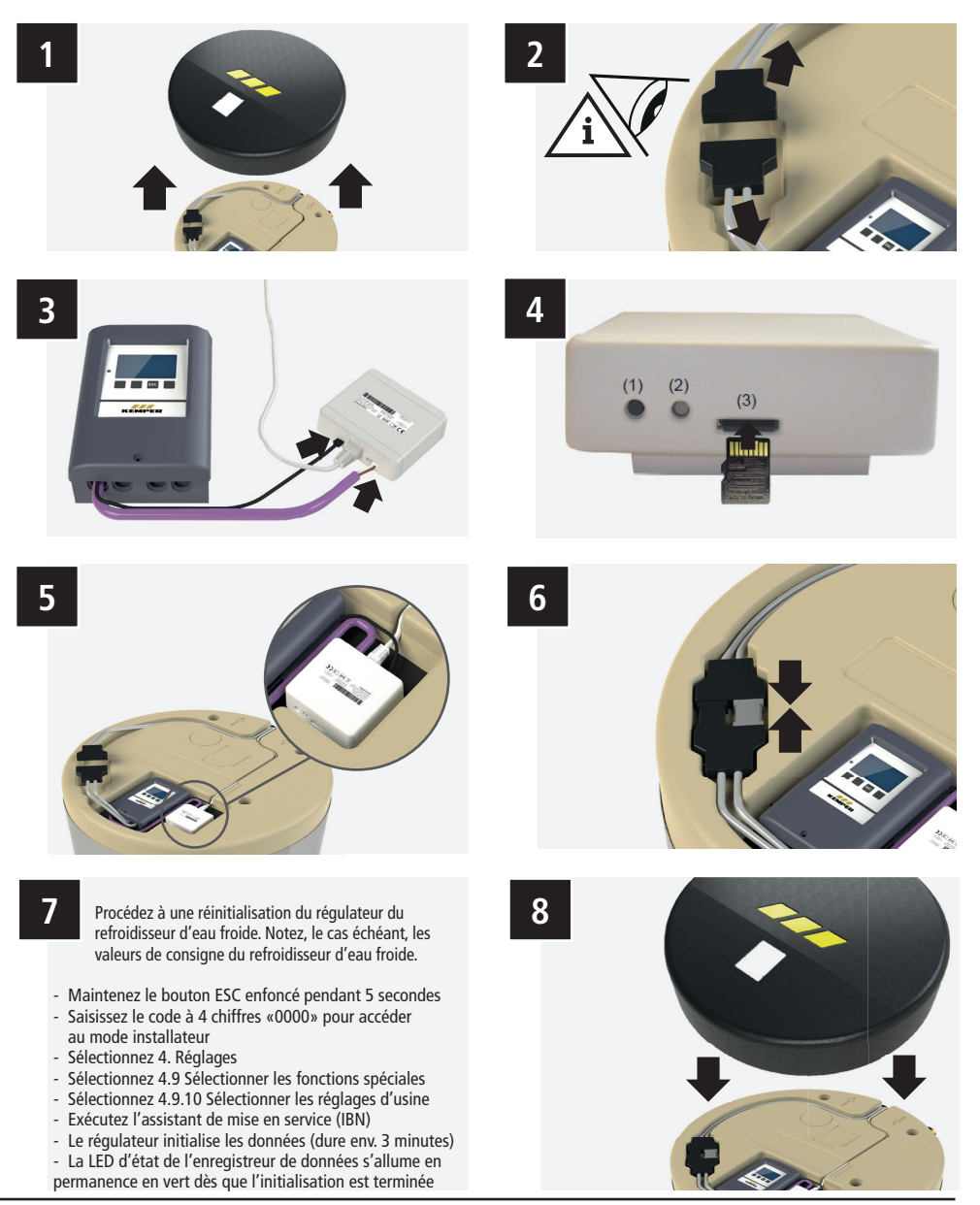

## **FR**

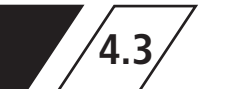

La LED bicolore permet d'afficher le fonctionnement et l'état de l'enregistreur de données.

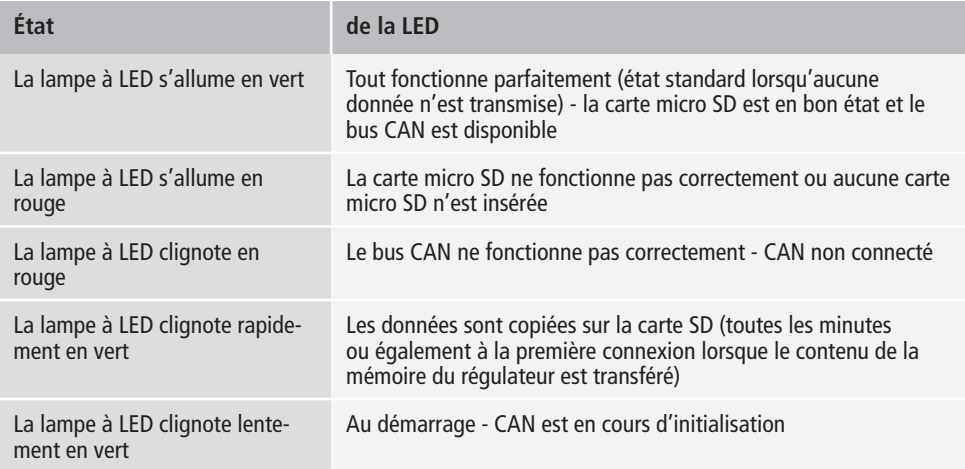

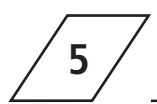

## **Commande**

## **Bouton de réinitialisation**

**Redémarrage de l'enregistreur de données:** maintenez le bouton de réinitialisation enfoncé pendant 5 secondes.

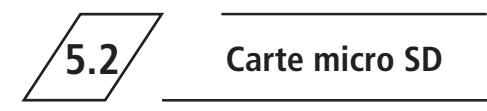

La carte micro SD doit être insérée avant de connecter l'enregistreur de données au régulateur.

Il est possible, si besoin est, d'installer, en plus, une mise à jour du micrologiciel depuis la carte micro SD (voir 5.3. Mise à jour du micrologiciel).

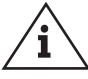

**Remarque!** Ne retirez la carte SD qu'à l'état hors tension.

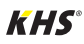

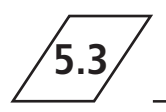

## **5.3 Mise à jour du micrologiciel**

**5.3.1**

### **Mise à jour du micrologiciel de l'enregistreur de données**

**Lire la mise à jour:**  il s'agit ici d'une fonction spéciale (mise à jour du logiciel).

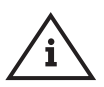

**Remarque!** Veuillez n'exécuter la mise à jour que si le fabricant vous a demandé de vous en charger!

- 1. Mettre le refroidisseur d'eau froide sans courant en débranchant la fiche de raccordement. (voir l'illustration 2 à la page 7)
- 2. Retirez la carte SD de l'enregistreur de données raccordé.
- 3. Copiez le fichier «firmware.bin» directement sur la carte SD. Il est interdit d'enregistrer le fichier dans un sous-dossier.
- 5. Insérez la carte SD dans la fente pour cartes SD de l'enregistreur de données.
- 6. Réalimentez en électricité le refroidisseur d'eau froide en enfichant la fiche de raccordement. (voir l'illustration 6 à la page 7).
- 7. Procédez à un redémarrage de l'enregistreur de données tout en maintenant le bouton de réinitialisation enfoncé pendant 5 secondes jusqu'à ce que la LED clignote rapidement en rouge et en jaune.
- 8. Après avoir terminé la mise à jour, toutes les données existantes de la mémoire flash (8 Mo) du régulateur sont à nouveau copiées automatiquement sur la carte micro SD. Cela peut prendre jusqu'à 24 h (voir la LED d'état «La lampe à LED clignote rapidement en vert». La LED s'allume ensuite en vert et l'enregistreur de données fonctionne en mode normal avec le nouveau micrologiciel.

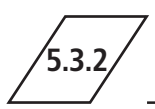

4.

## **Mise à jour du micrologiciel du régulateur du refroidiss. d'eau froide**

**Lire la mise à jour:**  il s'agit ici d'une fonction spéciale (mise à jour du logiciel).

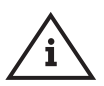

**Remarque!** Veuillez n'exécuter la mise à jour que si le fabricant vous a demandé de vous en charger!

1. Mettre le refroidisseur d'eau froide sans courant en débranchant la fiche de raccordement. (voir l'illustration 2 à la page 7)

- 2. Retirez la carte SD de l'enregistreur de données raccordé.
- 3. Créez un sous-dossier «Mise à jour» sur la carte SD de l'enregistreur de données.
- 4. Stockez le «fichier .bin» dans le sous-dossier créé.
- 5. Insérez la carte SD dans la fente pour cartes SD de l'enregistreur de données.
- 6. Réalimentez en électricité le refroidisseur d'eau froide en enfichant la fiche de raccordement. (voir l'illustration 6 à la page 7).
- 7. Confirmez la mise à jour dans la vue du régulateur.

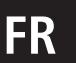

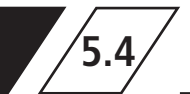

## **5.4 Connexion Ethernet**

Connectez l'enregistreur de données à votre réseau en utilisant un câble Ethernet. Si DHCP était désactivé dans le réseau, il faut attribuer manuellement une adresse IP.

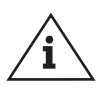

### **Remarque!**

 Aucune connexion réseau n'est nécessaire lorsque l'appareil est utilisé exclusivement comme un enregistreur de données.

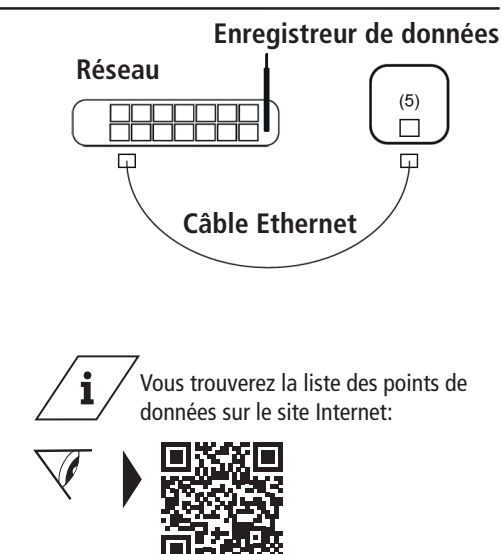

www.kemper-group.com/qr00029

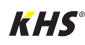

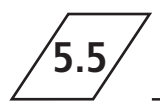

Pour modifier les paramètres du réseau, sélectionnez l'option de menu «Réseau» dans le menu du régulateur sous «Réglages spéciaux».

Sous «Ethernet», vous pouvez modifier les paramètres du réseau.

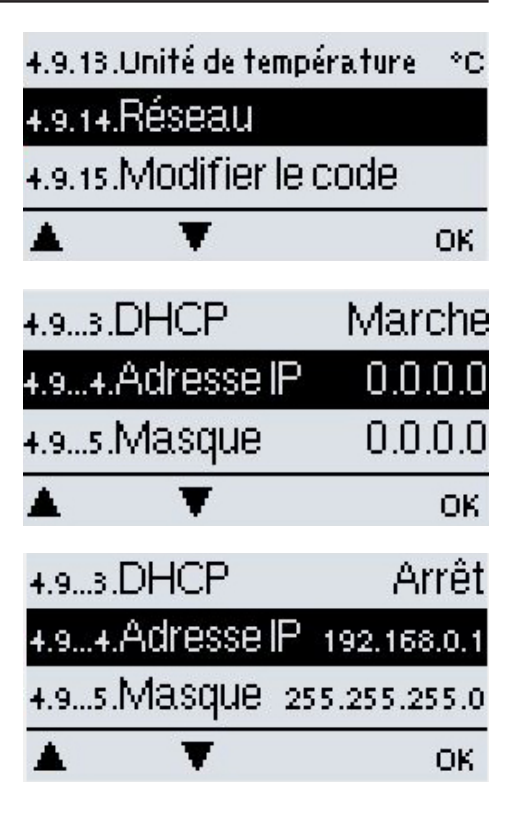

En ce qui concerne le réglage d'usine «Autocon-fig. (DHCP)» Marche, l'adresse IP et le masque de sous-réseau attribués sont utilisés par le serveur DHCP.

## **FR**

1. Débranchez la fiche de raccordement pour mettre le refroidisseur d'eau froide sans courant (voir l'illustration 2 à la page 7).

2. Retirez la carte SD de l'enregistreur de données raccordé.

Un dossier FLOG est créé sur la carte SD. Il contient un autres dossier (nom dossier = L'ID du régulateur) dans lequel des sous-dossiers sont créés:

- en fonction de la durée depuis laquelle le régulateur enregistre des données, il existe des dossiers avec des enregistrements intermédiaires des données. Ces dossiers sont dotés d'un tampon dateur par ex. «20230207».

 - lorsque l'on ouvre un de ces dossiers, on trouve alors plusieurs fichiers CSV où sont les enregistrements.

- LOG.CSV (les paramètres de service y sont sauvegardés)

- MLOG.CSV (protocole des événements)
- TMSTMP.TXT (fichier texte avec tampon dateur)

3. Insérez la carte SD dans la fente pour cartes SD de l'enregistreur de données.

4. Réalimentez en électricité le refroidisseur d'eau froide en enfichant la fiche de raccordement. (voir l'illustration 6 à la page 7).

- Le régulateur démarre

- Contrôlez la LED d'état de l'enregistreur de données qui est allumée en permanence en vert

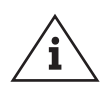

### **Remarque!**

Il convient de contrôler la LED d'état de l'enregistreur de données dans le cadre de la maintenance annuelle. (La LED d'état s'allume en vert «Tout fonctionne parfaitement»)

Si les données de l'enregistreur de données ne sont pas lisibles, formatez la carte SD au format de fichiers FAT32 et répétez les opérations.

### **Recommandation!**

Il convient de copier une fois par an les données de l'enregistreur de données dans le cadre de la maintenance. (mémoire à structure à enregistrement continu)

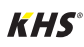

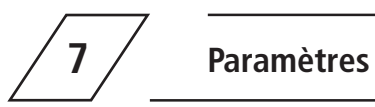

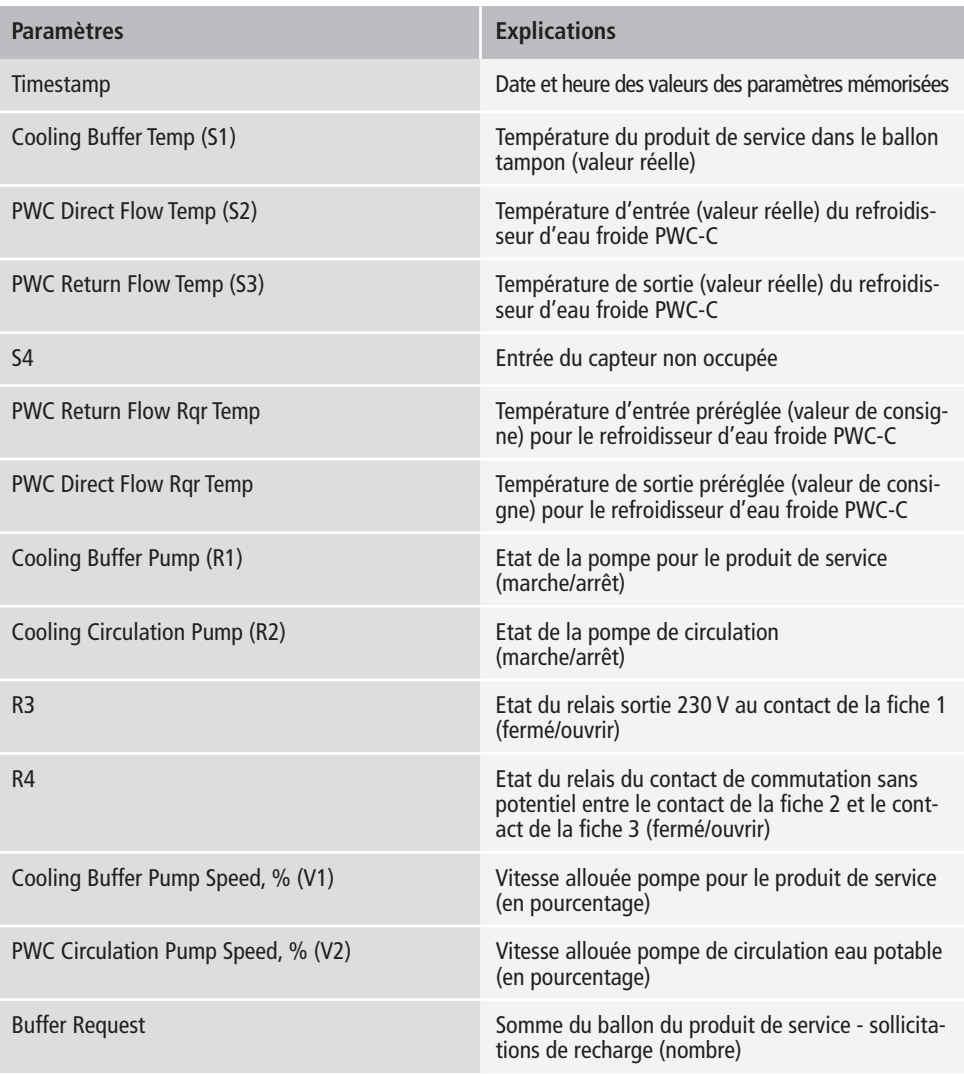

Toutes les valeurs de température sont en °C

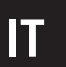

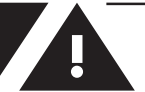

### **Indice**

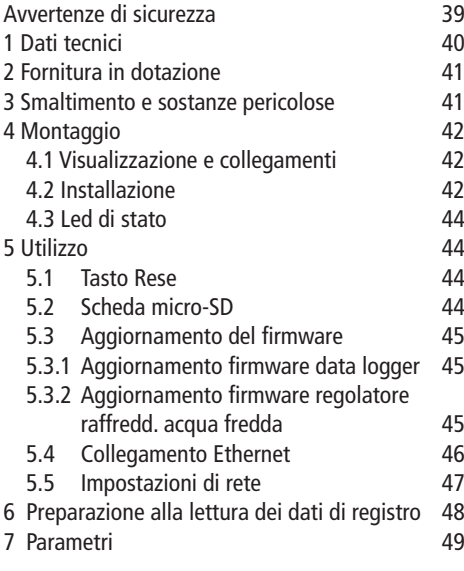

### **Indirizzo del produttore**

Gebr. Kemper GmbH + Co. KG Harkortstraße 5 57462 Olpe Tel.: +49 2761 891-0 Web: www.kemper-group.com

### **Servizio clienti**

Hotline Assistenza Tel.: +49 2761 891 800 E-mail: anwendungstechnik@kemper-group.com

### **Informazioni su queste istruzioni**

Leggere con attenzione le presenti istruzioni prima di procedere al montaggio o all'utilizzo. Attenersi alle indicazioni fornite! Conservare queste istruzioni per poterle consultare in futuro!

Le immagini riportate in queste istruzioni hanno lo scopo di agevolare la comprensione di base e possono differire dall'effettiva versione dell'impianto.

### **Responsabilità**

Il produttore non fornisce alcuna garanzia né si assume alcuna responsabilità in caso di:

- mancata osservanza delle presenti istruzioni
- installazione e/o utilizzo errato.
- modifica arbitraria del prodotto.
- altro impiego non conforme.

### **Uso conforme**

Questo data logger è un registratore di dati utile per acquisire i valori misurati del raffreddatore di acqua fredda per il sistema KHS CoolFlow. I dati vengono salvati su una scheda SD. Il gateway fornisce l'accesso ai data point tramite protocollo Modbus TCP/IP. Qualunque altro utilizzo viene considerato non conforme.

### **Uso non conforme**

Utilizzare il data logger esclusivamente in combinazione con il nostro raffreddatore di acqua fredda KHS CoolFlow e rispettare scrupolosamente i limiti d'impiego indicati nella sezione dei dati tecnici.

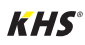

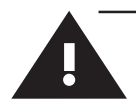

## **Avvertenze di sicurezza** per montaggio e installazione elettrica

### **Avvertenze di sicurezza**

Attenersi scrupolosamente alle avvertenze di sicurezza riportate nelle istruzioni. La mancata osservanza delle avvertenze di sicurezza può essere causa di morte, lesioni o danni materiali.

Segnalazione di avvertenze importanti:

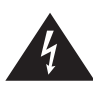

**Pericolo!** Corrente elettrica! Indica i pericoli che possono avere come conseguenza lesioni gravi o mortali.

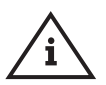

### **Nota!**

Indica pericoli che possono essere causa di danni all'impianto o di mal funzionamenti.

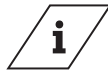

### **Informazioni**

Indica ulteriori informazioni e suggerimenti.

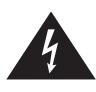

**Pericolo!** Affidare l'esecuzione di lavori sull'impianto soltanto a personale specializzato in impianti sanitari qualificato nell'ambito delle installazioni elettriche.

**Attenzione!** Attenersi in via prioritaria alle norme e alle disposizioni nazionali in materia di prevenzione degli infortuni.

### Utilizzare il dispositivo

- soltanto se in condizioni perfette
- in modo conforme

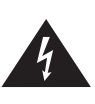

**Pericolo!** Corrente elettrica! Pericolo di morte per scossa elettrica! Prima di qualsiasi intervento staccare il sistema dall'alimentazione elettrica.

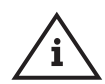

### **Nota!**

Si esclude qualsiasi garanzia qualora il data logger e il gateway siano allacciati a un impianto di alimentazione non idoneo oppure se viene aperto l'alloggiamento. All'interno dell' alloggiamento non ci sono elementi di comando.

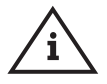

### **Nota!**

Installare il data logger esclusivamente in ambienti asciutti e in presenza di condizioni ambientali come quelle illustrate nella sezione "1 Dati tecnici".

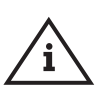

### **Nota!**

Rimuovere la scheda SD solo quando l'apparecchio è spento. La scheda SD potrebbe subire danni irreparabili se viene rimossa mentre è in corso il processo di scrittura o lettura.

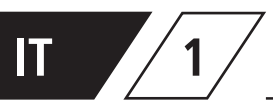

## **1 Dati tecnici**

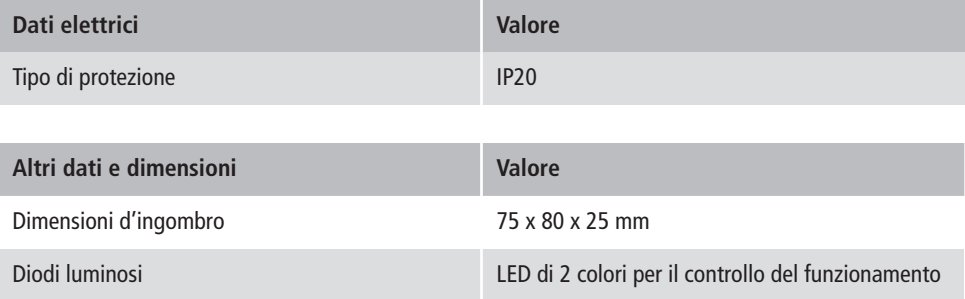

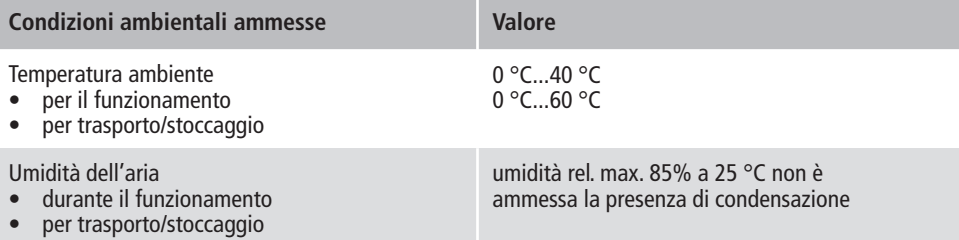

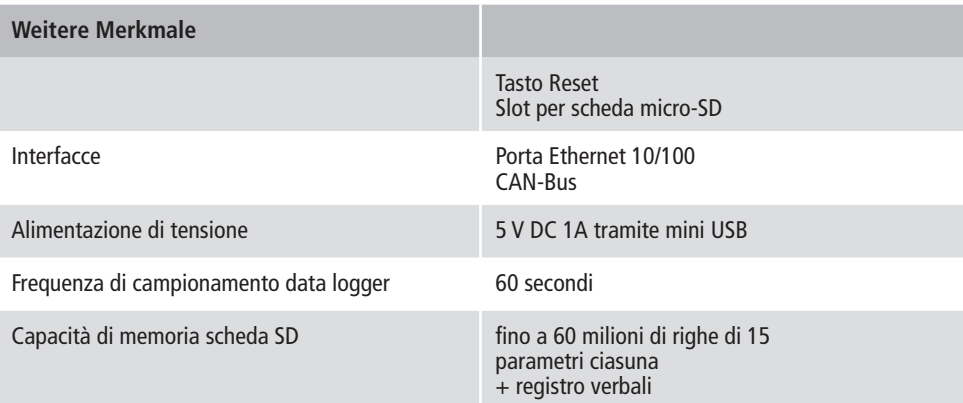

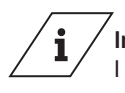

### **Informazioni!**

I cavi di collegamento mini USB e CAN-Bus sono predisposti per il collegamento nel raffreddatore di acqua fredda KHS CoolFlow.

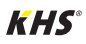

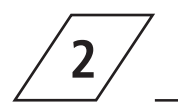

## **Fornitura in dotazione**

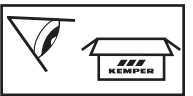

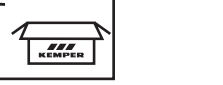

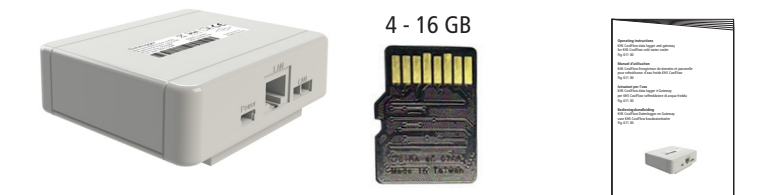

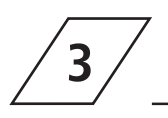

## **Smaltimento e sostanze pericolose**

Questo apparecchio è conforme alla direttiva europea ROHS 2011/65/UE sulla restrizione dell'uso di determinate sostanze pericolose nelle apparecchiature elettriche ed elettroniche.

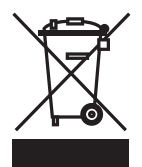

**Smaltimento**

Attenersi alle disposizioni locali in materia di riciclo e smaltimento dei rifiuti. Non smaltire il prodotto assieme ai normali rifiuti domestici, bensì eliminarlo in modo appropriato.

# **Visualizzazione e collegamenti**

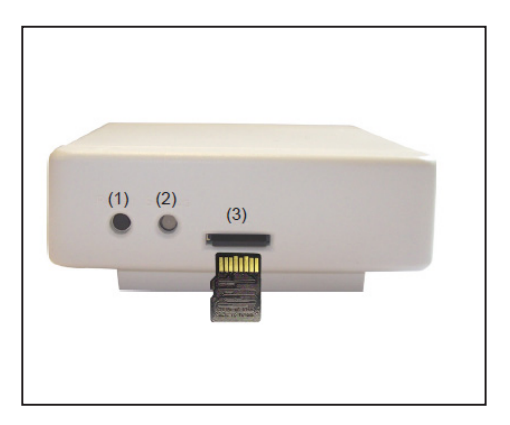

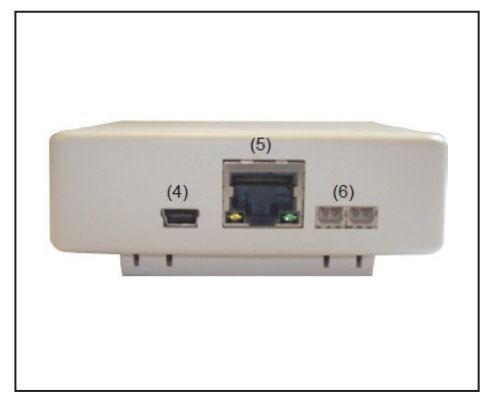

1 Tasto Reset

**4.1**

- 2 LED di 2 colori per il controllo del funzionamento
- 3 Slot per scheda micro-SD

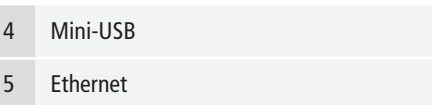

6 CAN-Bus (2 porte)

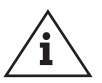

### **Nota!**

 $\blacksquare$  Inserire la scheda micro-SD nell'apposito slot così proprio come illustrato (contatti verso l'alto).

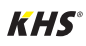

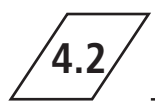

Collegare il data logger ai cavi CAN-Bus e mini-USB predisposti nel raffreddatore di acqua fredda.

**6**

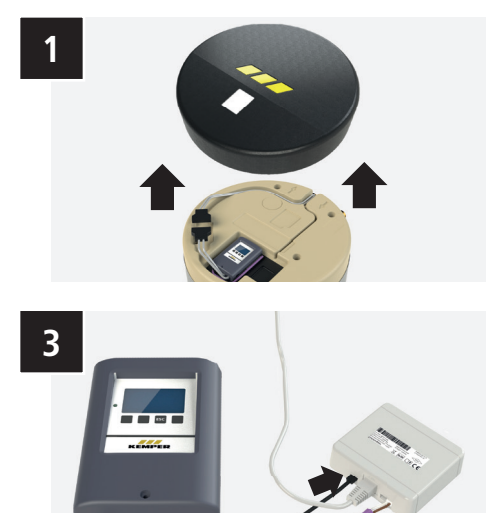

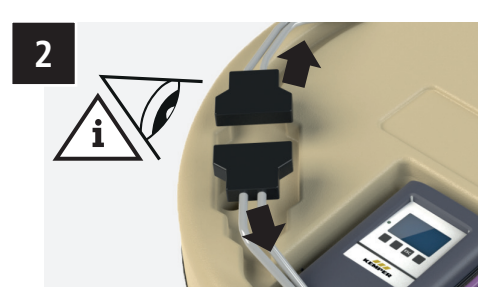

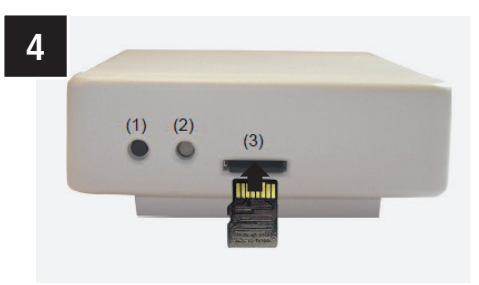

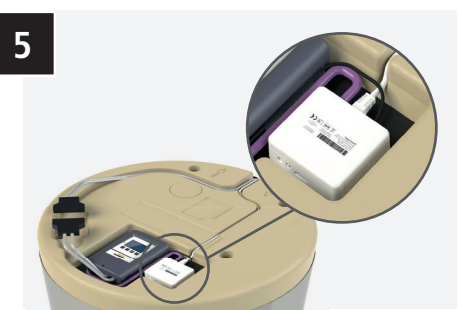

 Eseguire un reset del regolatore del dispositivo di raffreddamento dell'acqua fredda. Se necessario, prendere nota dei valori limite del dispositivo di raffreddamento dell'acqua fredda.

- Tenere premuto il tasto ESC per 5 sec.
- Immettere il codice di 4 cifre "0000" per accedere alla modalità installatore
- Immettere 4. Impostazioni
- Immettere 4.9, selezionare le funzioni speciali
- Immettere 4.9.10, selezionare le impostazioni di fabbrica
- Eseguire la procedura guidata IBN
- Il regolatore inizializza i dati (circa 3 minuti)
- Il LED di stato del registratore di dati si accende in modo fisso diventa verde al termine dell'inizializzazione

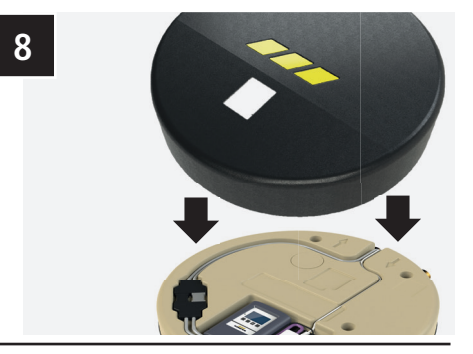

**7**

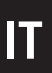

La spia LED di 2 colori indica il funzionamento e lo stato del data logger.

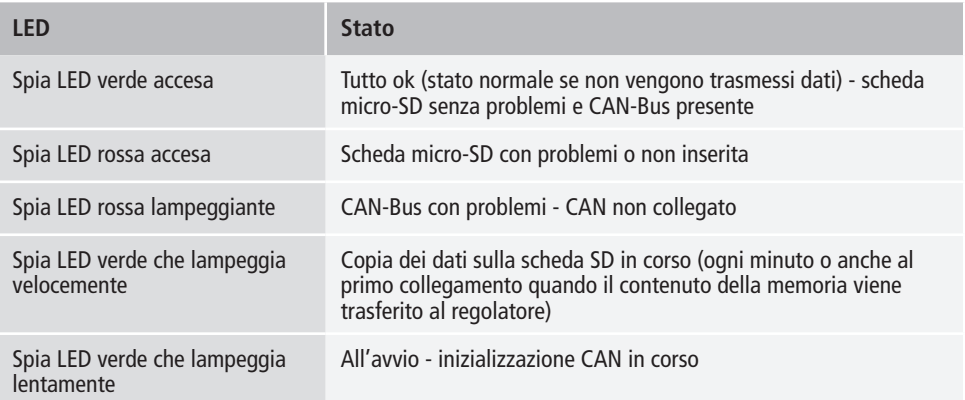

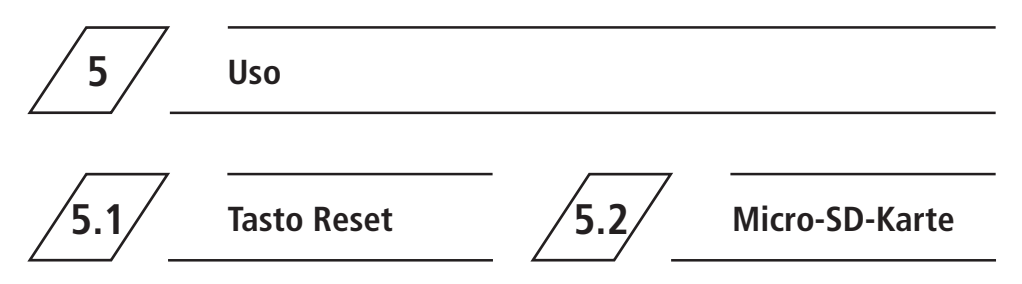

**Riavvio del data logger:**  Tenere premuto il tasto Reset per 5 secondi. Prima di collegare il data logger al regolatore, è necessario inserire la scheda micro-SD.

Se necessario, dalla scheda micro-SD si può importare anche un aggiornamento del firmware (v. 5.3. Aggionamento del firmware).

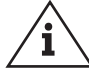

**Nota!** Rimuovere la scheda SD solo quando l'apparecchio è spento.

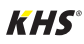

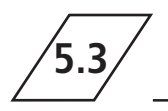

## **5.3 Aggionamento del firmware**

**5.3.1**

## **Aggiornamento del firmware data logger**

### **Caricare l'aggiornamento:**

In questo caso si tratta di una funzione speciale (aggiornamento del software).

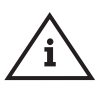

**Nota!** Eseguire l'aggiornamento solo qualora richiesto dal produttore de ll'apparecchio!

- 1. Togliere la tensione al dispositivo di raffreddamento dell'acqua fredda staccando la connessione a spina. (si veda la figura 2 a pagina 7)
- 2. Rimuovere la scheda SD dal registratore di dati collegato.
- 3. Copiare il file "Firmware.bin" direttamente sulla scheda SD. Il file non deve essere salvato in una sotto-cartella.
- 4. Inserire la scheda SD nell'apposito slot sul registratore di dati.
- 5. Ricollegare la connessione a spina per alimentare il dispositivo di raffreddamento dell'acqua fredda. (si veda la figura 6 a pagina 7).
- 6. Eseguire il riavvio del registratore di dati e nel frattempo tenere premuto il tasto Reset per 5 secondi finché la spia LED non lampeggia velocemente alternando i colori rosso e giallo.
- 7. Una volta completato l'aggiornamento, i dati esistenti nella memoria flash del regolatore (8 MB) vengono copiati automaticamente sulla scheda micro SD in modo completo. Questa operazione può durare fino a 24 ore (osservare il LED di stato "spia LED verde che lampeggia velocemente"). Infine accende la spia LED verde e il registratore di dati inizia a funzionare normalmente con il nuovo firmware.

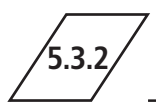

## **Aggiornamento del firmware raffreddatore di acqua fredda**

### **Caricare l'aggiornamento:**

In questo caso si tratta di una funzione speciale (aggiornamento del software).

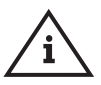

**Nota!** Eseguire l'aggiornamento solo qualora richiesto dal produttore de ll'apparecchio!

- 1. Togliere la tensione al dispositivo di raffreddamento dell'acqua fredda staccando la connessione a spina. (si veda la figura 2 a pagina 7)
- 2. Rimuovere la scheda SD dal registratore di dati

collegato.

- 3. Sulla scheda SD del registratore di dati creare una sotto-cartella "Aggiornamento".
- 4. Salvare il file ".bin" nella sotto-cartella appena creata.
- 5. Inserire la scheda SD nell'apposito slot sul registratore di dati.
- 6. Ricollegare la connessione a spina per alimentare il dispositivo di raffreddamento dell'acqua fredda. (si veda la figura 6 a pagina 7).
- 7. Confermare l'aggiornamento nella schermata del regolatore.

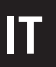

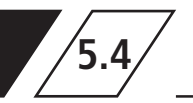

## **5.4 Collegamento Ethernet**

Collegare il data logger alla rete utilizzando il cavo Ethernet. Se nella rete risulta disattivato il protocollo DHCP, assegnare manualmente un indirizzo IP.

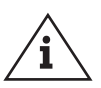

### **Nota!**

Il collegamento alla rete non è necessario se l'apparecchio viene utilizzato esclusivamente come registratore di dati.

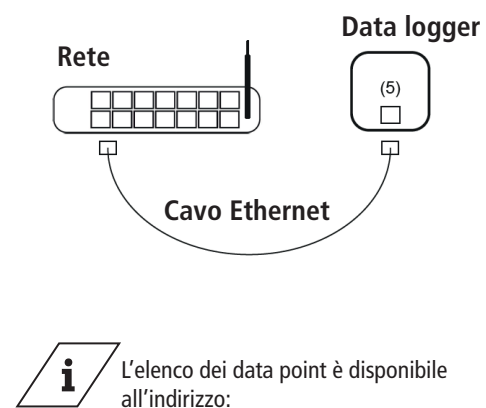

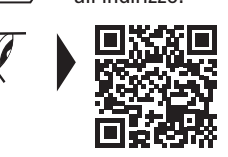

www.kemper-group.com/qr00029

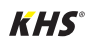

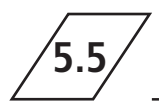

Per modificare le impostazioni di rete, nel menu del regolatore alla voce "Impostazioni speciali" selezionare l'opzione "Rete".

Alla voce "Ethernet" è possibile modificare le impostazioni di rete.

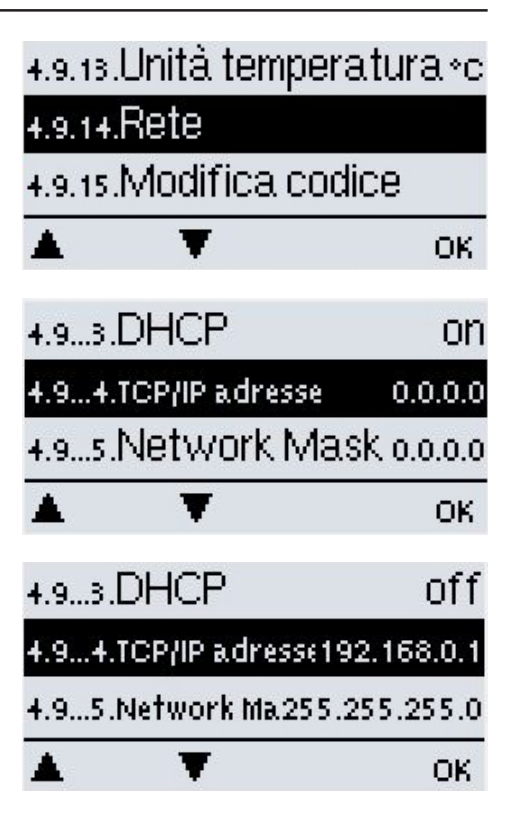

Per l'impostazione di fabbrica "Auto-Kon- fig. (DHCP)" acceso = **on** il sistema utilizza l'indirizzo IP e la maschera di sottorete (subnet mask) assegnate dal server DHCP.

**IT**

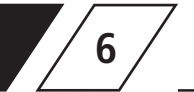

## **6 Vorbereitung zum Auslesen der Logdaten**

1. Staccare la connessione a spina per togliere la tensione al dispositivo di raffreddamento dell'acqua fredda. (si veda la figura 2 a pagina 7).

2. Rimuovere la scheda SD dal registratore di dati collegato.

Sulla scheda SD il sistema crea una cartella FLOG. Esiste un'altra cartella (nome cartella = ID controller) in cui vengono create alcune sottocartelle:

- a seconda della durata della registrazione dei dati da parte del regolatore, vengono create delle cartelle di

memorizzazione intermedia dei dati. Tali cartelle recano

un timbro con la data, ad es. "20230207".

 - aprendo una di queste cartelle è possibile trovare diversi file CSV contenenti le voci di registro.

- LOG.CSV (qui vengono memorizzati i parametri di funzionamento)
- MLOG.CSV (registro dei verbali)

- TMSTMP.TXT (file di testo con timbro della data)

3. Inserire la scheda SD nell'apposito slot sul registratore di dati.

4. Ricollegare la connessione a spina per alimentare il dispositivo di raffreddamento dell'acqua fredda. (si veda la figura 6 a pagina 7).

- Il regolare si avvia

- Controllare che il LED di stato del registratore di dati rimanga acceso in modo fisso in verde

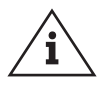

### **Attenzione!**

Il LED di stato del registratore di dati deve essere controllato al momento della manutenzione annuale. (il LED di stato diventa verde "tutto ok")

Qualora non sia possibile leggere i dati del registratore di dati, formattare la scheda SD in FAT32 e ripetere la procedura.

### **Suggerimento!**

I dati di registro devono essere copiati ogni anno al momento della manutenzione. (memoria ciclica)

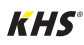

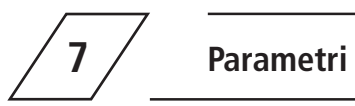

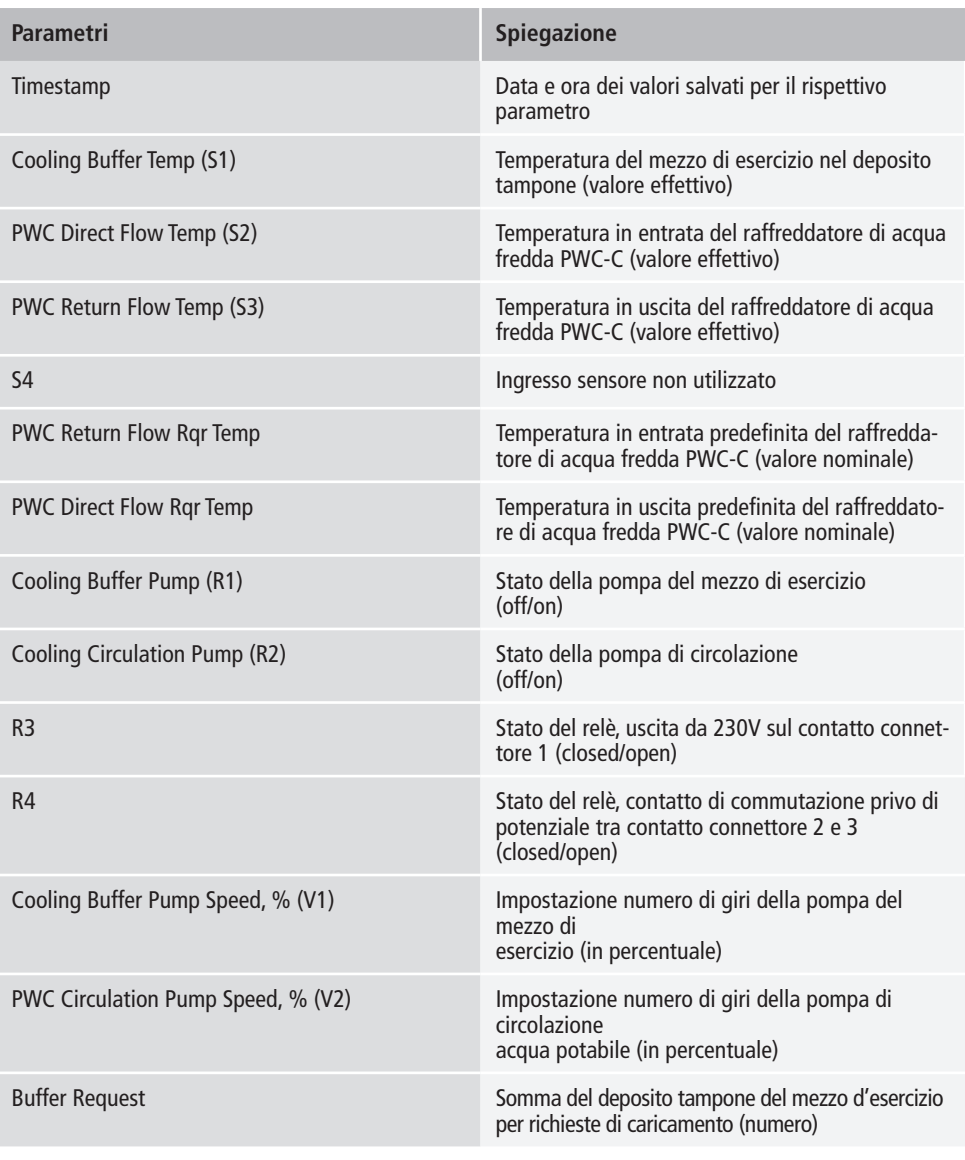

Tutti i valori di temperatura sono indicati in °C

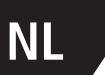

## **Over deze handleiding**

### **Inhoudsopgave**

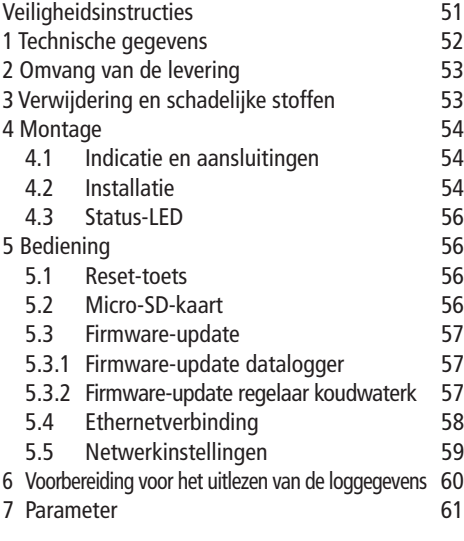

### **Adres van de fabrikant**

Gebr. Kemper GmbH + Co. KG Harkortstraße 5 57462 Olpe Tel.: +49 2761 891-0 Web: www.kemper-group.com

### **Klantenservice**

Servicehotline Tel.: +49 2761 891 800 Mail: anwendungstechnik@kemper-group.com

### **Over deze handleiding**

Lees deze handleiding vóór de installatie of ingebruikname zorgvuldig door en volg de instructies! Bewaar deze handleiding goed!

Afbeeldingen in deze handleiding dienen voor het begrip van de werking en kunnen afwijken van de daadwerkelijke uitvoering.

### **Aansprakelijkheid**

De fabrikant verleent geen garantie en stelt zich niet aansprakelijk bij:

- het niet in acht nemen van deze handleiding;
- incorrecte inbouw en/of gebruik;
- eigenhandige wijziging van het product;
- andere foutieve bediening.

### **Doelmatig gebruik**

De datalogger dient voor het registreren van meetwaarden van de KHS CoolFlow koudwaterkoeler. De gegevens worden hierbij opgeslagen op een SD-kaart. De gateway stelt via Modbus TCP/IP de toegang tot de gegevens ter beschikking. Elk ander gebruik geldt als niet-doelmatig.

### **Verkeerd gebruik**

Gebruik de datalogger alleen in combinatie met onze KHS CoolFlow koudwaterkoeler en uitsluitend binnen de in de technische gegevens vermelde toepassingsgrenzen.

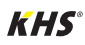

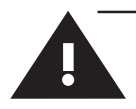

## **Veiligheidsinstructies** voor montage en elektrische installatie

### **Veiligheidsinstructies**

Neem de veiligheidsinstructies in de handleiding in acht en volg deze. Het niet in acht nemen van de veiligheidsinstructies kan leiden tot de dood, verwondingen of materiële schade.

Markering van belangrijke waarschuwingen:

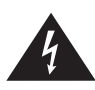

**Gevaar!** Elektrische stroom! Kenmerkt gevaren die ernstige of do delijke verwondingen tot gevolg kunnen hebben.

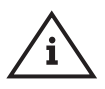

### **Aanwijzing**!

Kenmerkt gevaren die tot schade aan de installatie of functionele storingen kunnen leiden.

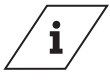

### **Info**

Kenmerkt aanvullende informatie en tips.

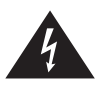

**Gevaar!** Montage alleen door deskundige, gekwalificeerde elektriciens.

**Waarschuwing!** Nationale normen en voorschriften ter preventie van ongevallen moeten met voorrang in acht worden genomen.

Gebruik het apparaat

- alleen als hij in goede staat is
- en doelmatig.

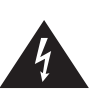

**Gevaar!** Elektrische stroom! Levensgevaar door elektrische stroom! Haal het systeem vóór werkzaamheden eraan van de stroom.

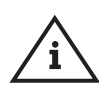

### **Aanwijzing!**

Er bestaat geen recht op garantie, wanneer de datalogger en de gateway op een ongeschikte stroom voorziening aangesloten wordt of als de behuizing geopend wordt. Binnenin de behuizing bevinden zich geen bedieningselementen.

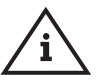

### **Aanwijzing!**

Installeer de datalogger uitsluitend in droge ruimtes en onder omgevingsvoorwaarden zoals beschreven onder '1 Technische gegevens'.

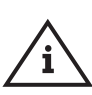

### **Aanwijzing!**

Verwijder de SD-kaart alleen als het apparaat uitgeschakeld is Het verwijderen van de SD-kaart tijdens een schrijf- of leesproces kan onherstelbare schade aan de SD-kaart tot gevolg hebben.

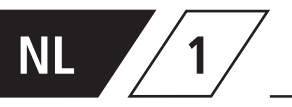

## **1 Technische gegevens**

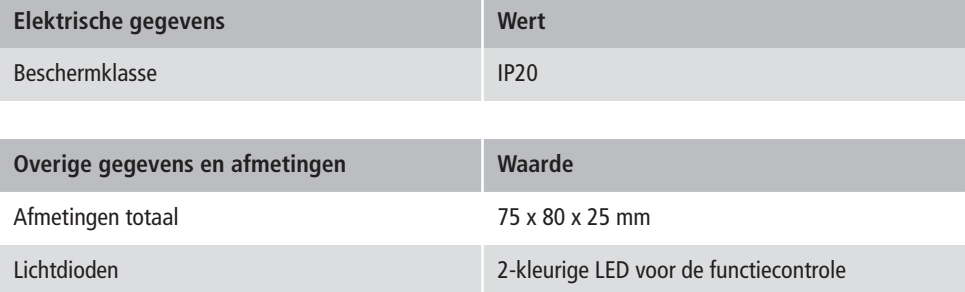

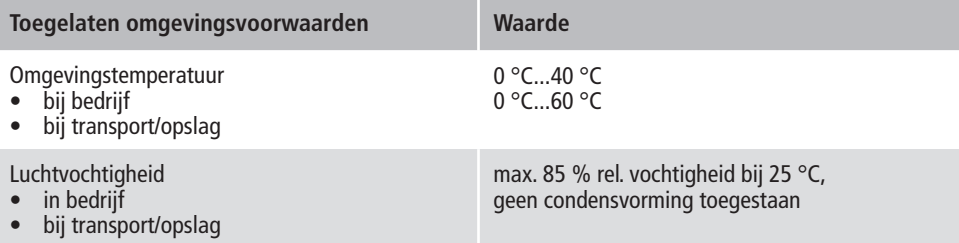

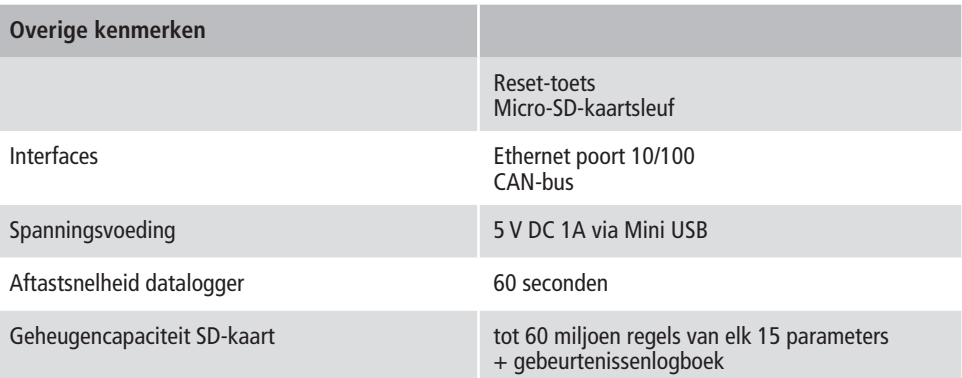

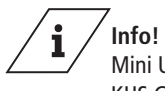

Mini USB en CAN-bus kabel zijn aanwezig in de KHS CoolFlow koudwaterkoeler gereed voor aansluiting.

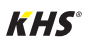

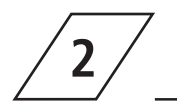

## **Omvang van de levering**

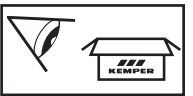

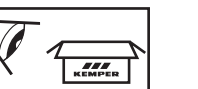

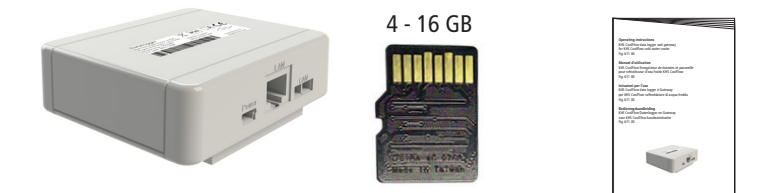

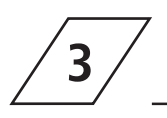

# **Verwijdering en schadelijke stoffen**

Het apparaat voldoet aan de Europese ROHS richtlijn 2011/65/EU ter beperking van het gebruik van bepaalde gevaarlijke stoffen in elektrische en elektronische apparatuur.

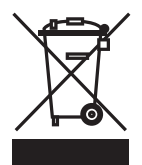

### **Verwijdering**

Neem de plaatselijke voorschriften voor het recyclen en verwerken van afval in acht. Het product mag niet met het gewone huisvuil meegegeven, maar moet vakkundig afgevoerd worden.

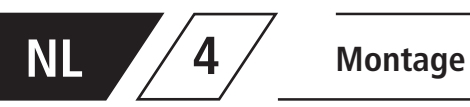

**Indicatie en aansluitingen**

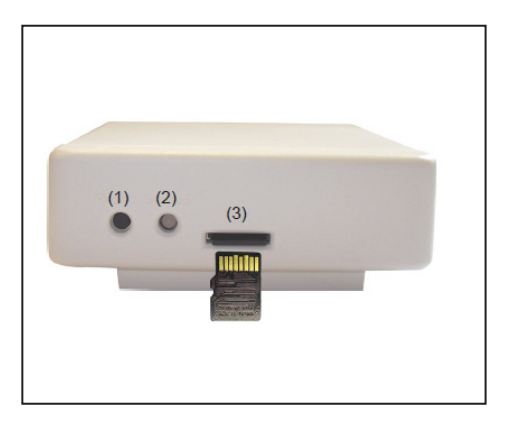

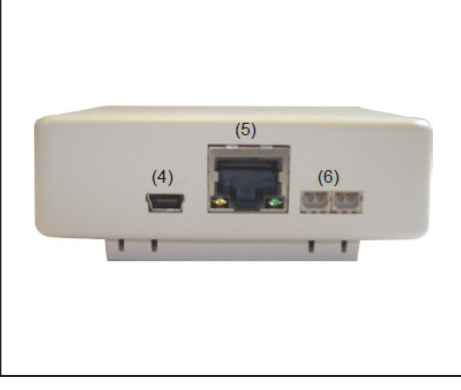

1 Reset-toets

**4.1**

- 2 2-kleurige LED voor de functiecontrole
- 3 Micro-SD-kaartsleuf

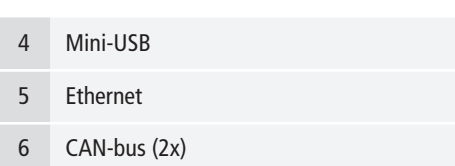

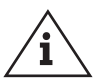

### **Aanwijzing!**

Steek de Micro-SD kaart, alleen zoals afgebeeld (contact boven), in de kaartsleuf.

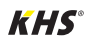

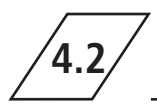

Sluit de datalogger aan op de in de koudwaterkoeler voorbereide CAN-bus- en Mini-USB-kabel.

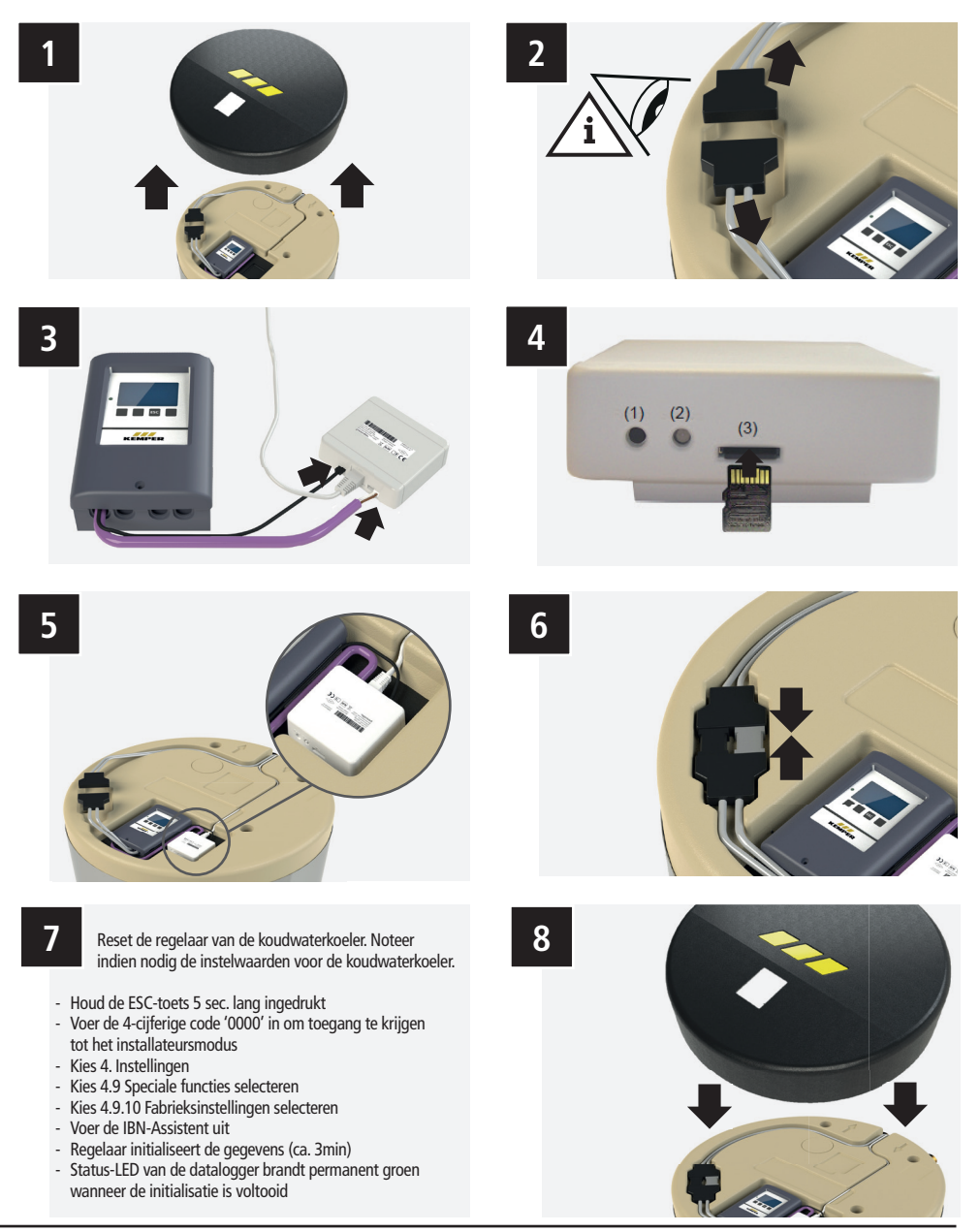

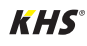

# **NL**

Met de 2-kleurige LED wordt het bedrijf en de status van de datalogger weergegeven.

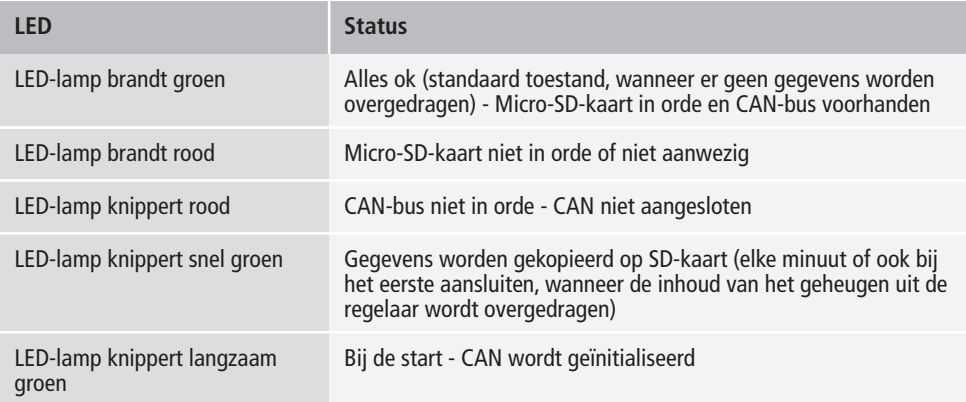

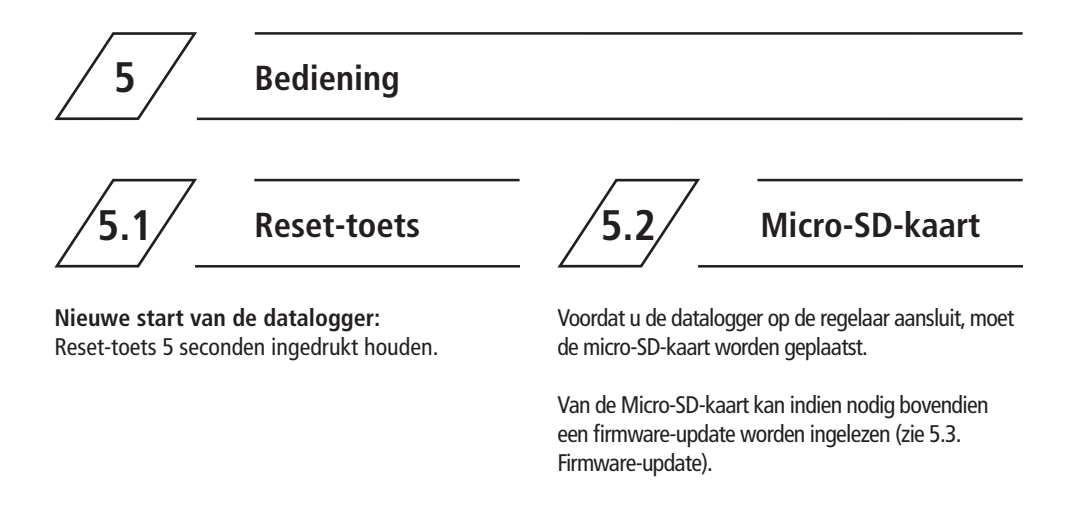

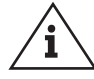

**Aanwijzing!** Verwijder de SD-kaart alleen als de datalogger uitgeschakeld is.

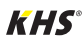

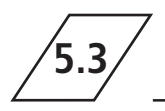

## **5.3 Firmware-update**

**5.3.1**

## **Firmware-update datalogger**

### **Update inlezen:**

Hierbij betreft het een speciale functie (software-update).

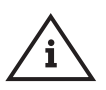

**Aanwijzing!** Gelieve de update alleen uit te voeren, wanneer de fabrikant u dat vraagt!

- 1. Schakel de koudwaterkoeler spanningsloos door de stekkerverbinding los te koppelen (zie afbeelding 2 op pagina 7).
- 2. Verwijder de SD-kaart uit de aangesloten datalogger.
- 3. Kopieer het bestand 'firmware.bin' direct naar de SD-kaart. Het bestand mag niet worden opgeslagen in een submap.
- 4. Steek de SD-kaart in de sleuf van de datalogger.
- 5. Sluit de stekkerverbinding weer aan om de koudwaterkoeler van stroom te voorzien. (zie afbeelding 6 op pagina 7).
- 6. Start de datalogger opnieuw en houd daarbij de Reset-toets gedurende 5 seconden ingedrukt, tot de LED snel afwisselend rood en geel knippert
- 7. Zodra de update is voltooid, worden de bestaande gegevens op het flashgeheugen (8 MB) van de regelaar automatisch volledig teruggekopieerd naar de micro SD-kaart. Dit kan tot 24 uur duren (zie status-LED 'LED-lampje knippert snel groen'). Aansluitend brandt de LED groen en loopt de datalogger in normaal bedrijf met de nieuwe firmware.

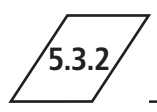

## **Firmware-update regelaar koudwaterkoeler**

### **Update inlezen:**

Hierbij betreft het een speciale functie (software-update).

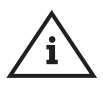

 **Aanwijzing!** Gelieve de update alleen uit te voeren, wanneer de fabrikant u dat vraagt!

1. Schakel de koudwaterkoeler spanningsloos door de stekkerverbinding los te koppelen. (zie afbeelding 2 op pagina 7).

- 2. Verwijder de SD-kaart uit de aangesloten datalogger.
- 3. Maak op de SD-kaart van de datalogger een submap 'update' aan.
- 4. Sla het '.bin-bestand' op in de gecreëerde submap.
- 5. Steek de SD-kaart in de sleuf van de datalogger.
- 6. Sluit de stekkerverbinding weer aan om de koudwaterkoeler van stroom te voorzien. (zie afbeelding 6 op pagina 7).
- 7. Bevestig de update in het regelaarvenster.

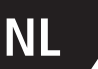

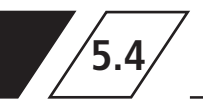

## **5.4 Ethernetverbinding**

Sluit de datalogger met behulp van een ethernetkabel aan op uw netwerk. Mocht DHCP in het netwerk zijn gedeactiveerd, dan moet handmatig een IP-adres worden toegekend.

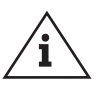

### **Aanwijzing!**

Er is geen netwerkaansluiting noodzakelijk, wanneer het apparaat uitsluitend wordt gebruikt als datalogger.

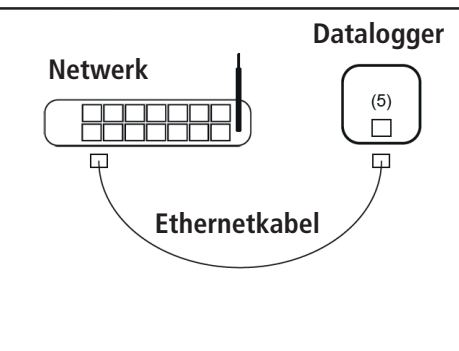

De lijst met gegevens vindt u op:

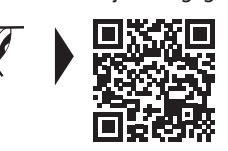

www.kemper-group.com/qr00029

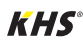

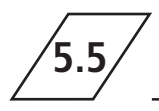

## **5.5 Netwerkinstellingen**

Om de netwerkinstellingen te wijzigen kiest u in het regelaarmenu onder 'Speciale instellingen' het menupunt 'Netwerk'.

Onder 'Ethernet' kunnen de netwerkinstellingen worden gewijzigd.

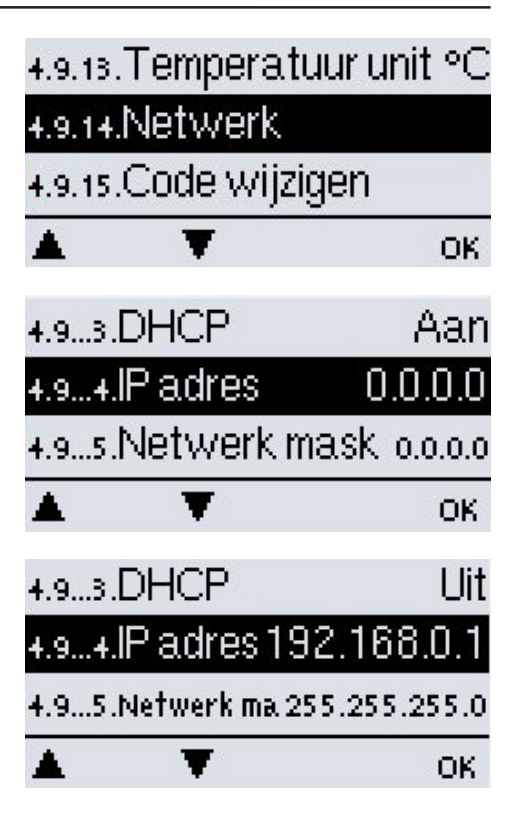

Bij de fabrieksinstelling 'Auto-Kon- fig. (DHCP)' AAN wordt het door de DHCP-server toegekende IP-adres en subnetmasker gebruikt.

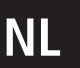

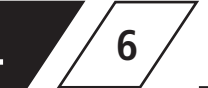

1. Koppel de stekkerverbinding los om de koudwaterkoeler spanningsloos te maken (zie afbeelding 2 op pagina 7).

2. Verwijder de SD-kaart uit de aangesloten datalogger.

Op de SD-kaart wordt een map FLOG aangemaakt. Daarin bevindt nog een map (mapnaam = controller-ID) waarin sommige submappen worden gemaakt:

- afhankelijk van hoe lang de controller al gegevens opneemt, zijn er mappen met tussentijdse opslag van de gegevens. Deze mappen hebben een datumstempel, bijv. '20230207'.
- als een van deze mappen wordt geopend, vindt u meerdere CSV-bestanden, waarin zich de loggegevens bevinden.
- LOG.CSV (hier worden de bedrijfsparameters opgeslagen)
- MLOG.CSV (gegevenslog)
- TMSTMP.TXT (tekstbestand met datumstempel)

3. Steek de SD-kaart in de sleuf van de datalogger.

4. Sluit de stekkerverbinding weer aan om de koudwaterkoeler van stroom te voorzien. (zie afbeelding 6 op pagina 7).

- Regelaar start

- Status-LED van de datalogger controleren brandt permanent groen

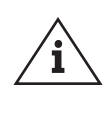

### **Opmerking!**

De status-LED van de datalogger moet worden gecontroleerd tijdens het jaarlijkse onderhoud (status-LED brandt groen 'alles ok').

Als de gegevens van de datalogger niet kunnen worden gelezen, formatteer de SD-kaart dan naar FAT32 en herhaal de stappen.

### **Advies!**

De loggegevens moeten jaarlijks tijdens het onderhoud worden gekopieerd ('rolling memory').

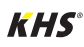

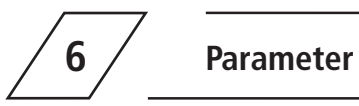

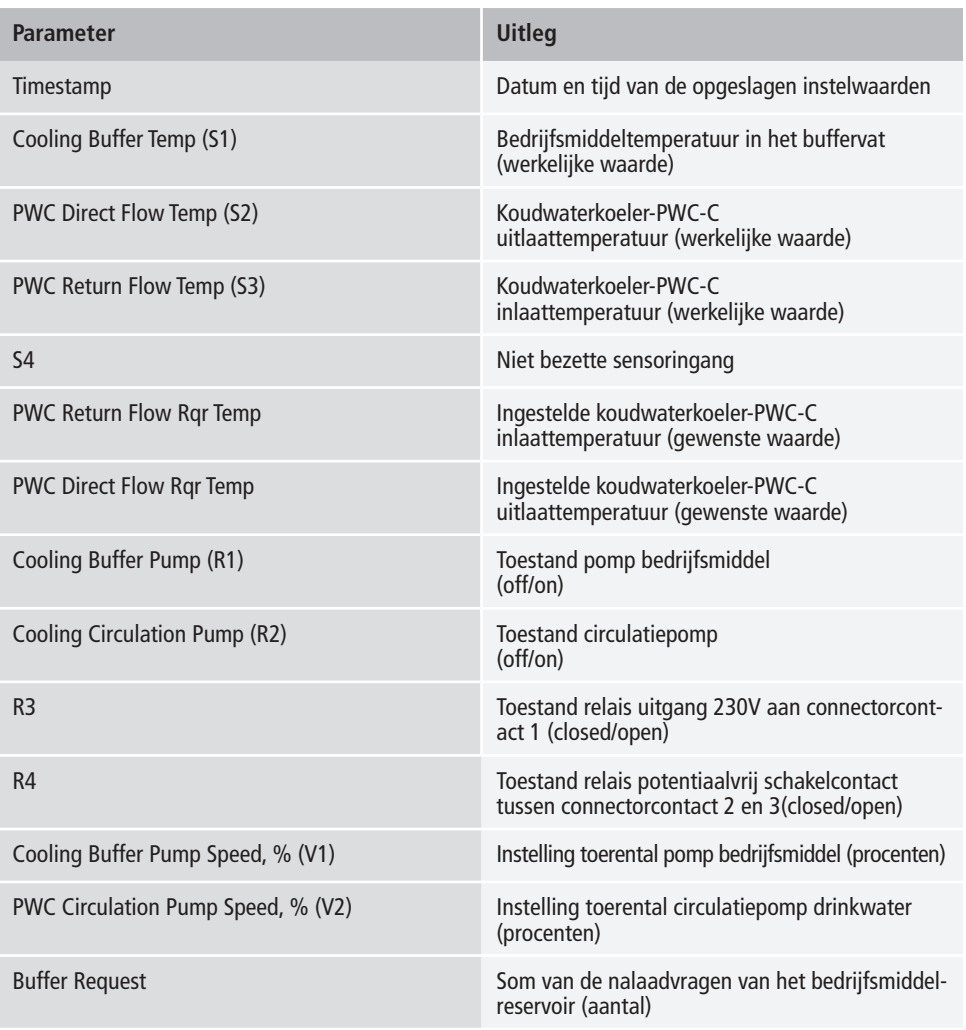

Alle temperatuurwaarden in °CW

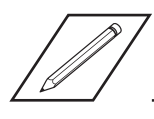

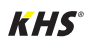

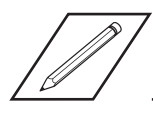

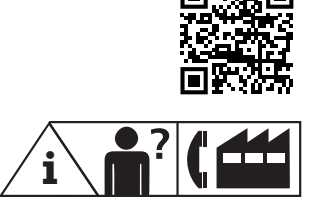

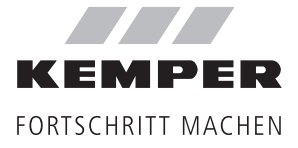

**Gebr. Kemper GmbH + Co. KG** Harkortstraße 5 D-57462 Olpe

Service-Hotline +49 2761 891-800 www.kemper-group.com info@kemper-group.com

K410061100000-00 / 01.2024 K410061100000-00 / 01.2024